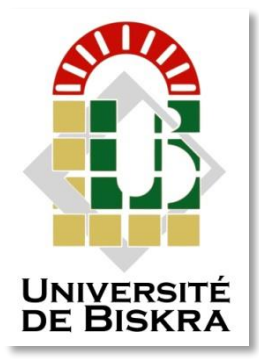

Université Mohamed Khider de Biskra Faculté des Sciences et de la Technologie Département de génie électrique

# **MÉMOIRE DE MASTER**

Sciences et Technologies Électromécanique Électromécanique

Présenté et soutenu par : **Badra ZEGHDOUD**

Le : jeudi 11 juillet 2019

## Ré alisation et commande par API d'une MAchIne d'eMbAllAge DE BISCUIT

l'encadreur : **Badra ZEGHDOUD Dr. KRAA Okba**

*signature*

Présenté par : <br>
Avis favorable de

#### **Avis favorable du Président du Jury**

 **Messauod Mohammedi**

 *Signature*

**Cachet et signature**

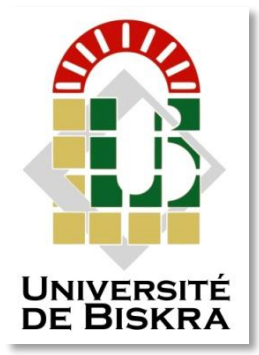

Université Mohamed Khider de Biskra Faculté des Sciences et de la Technologie Département de génie électrique

# **MÉMOIRE DE MASTER**

Sciences et Technologies Électromécanique Électromécanique

Réf. : ……………………

Présenté et soutenu par : **Badra ZEGHDOUD**

Le : jeudi 11 juillet 2019

## RÉALISATION ET COMMANDE par API d'une MAchine d'eMbAllAge de biscuit

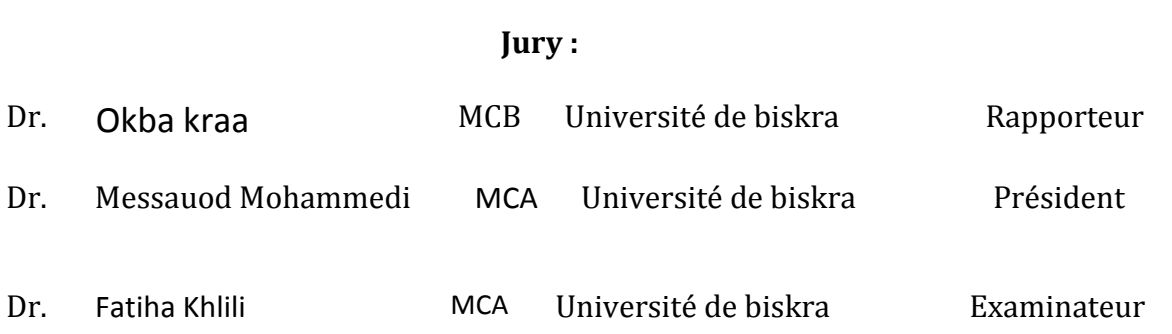

Année universitaire : 2018 – 2019

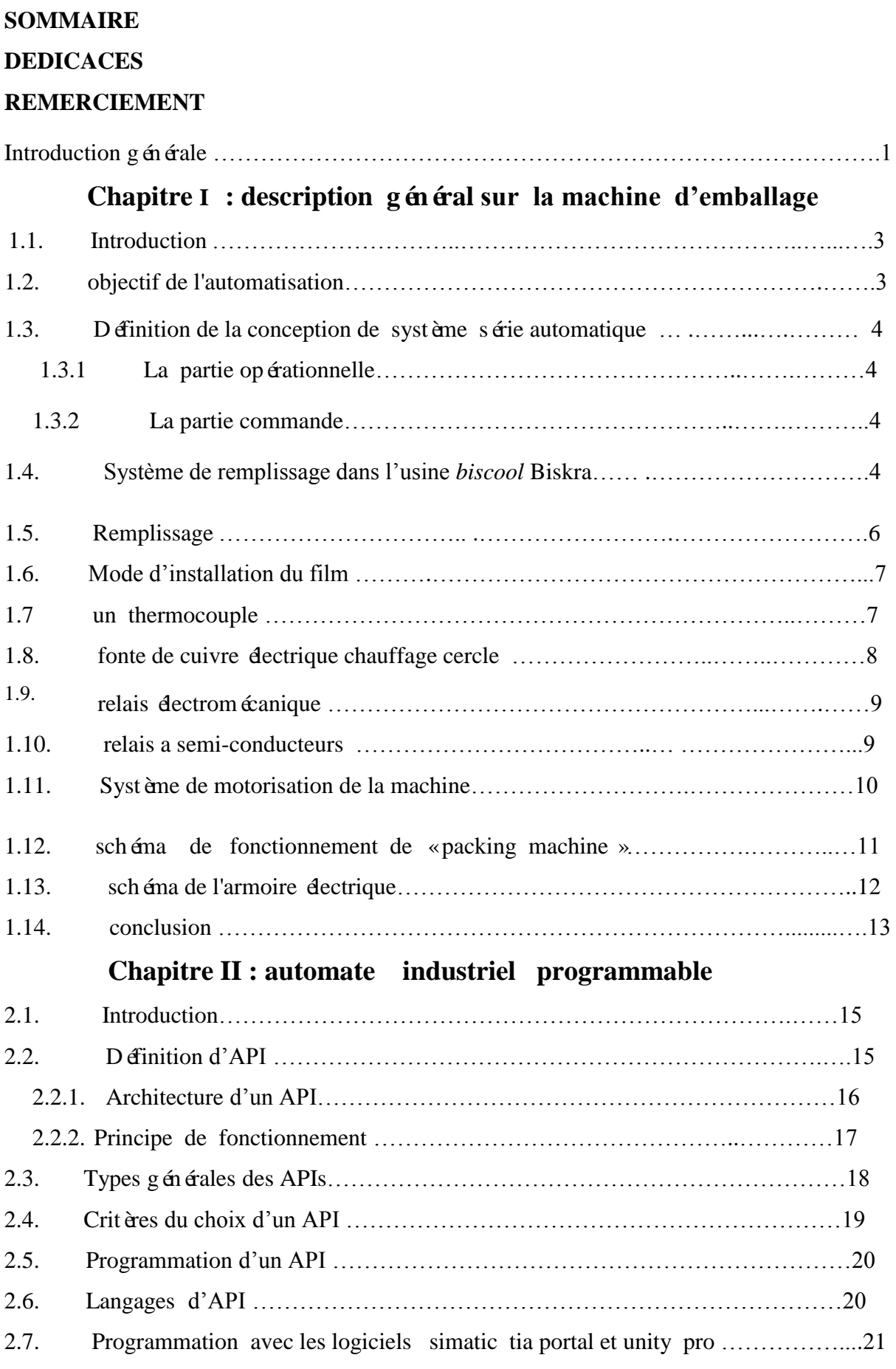

#### Sommaire

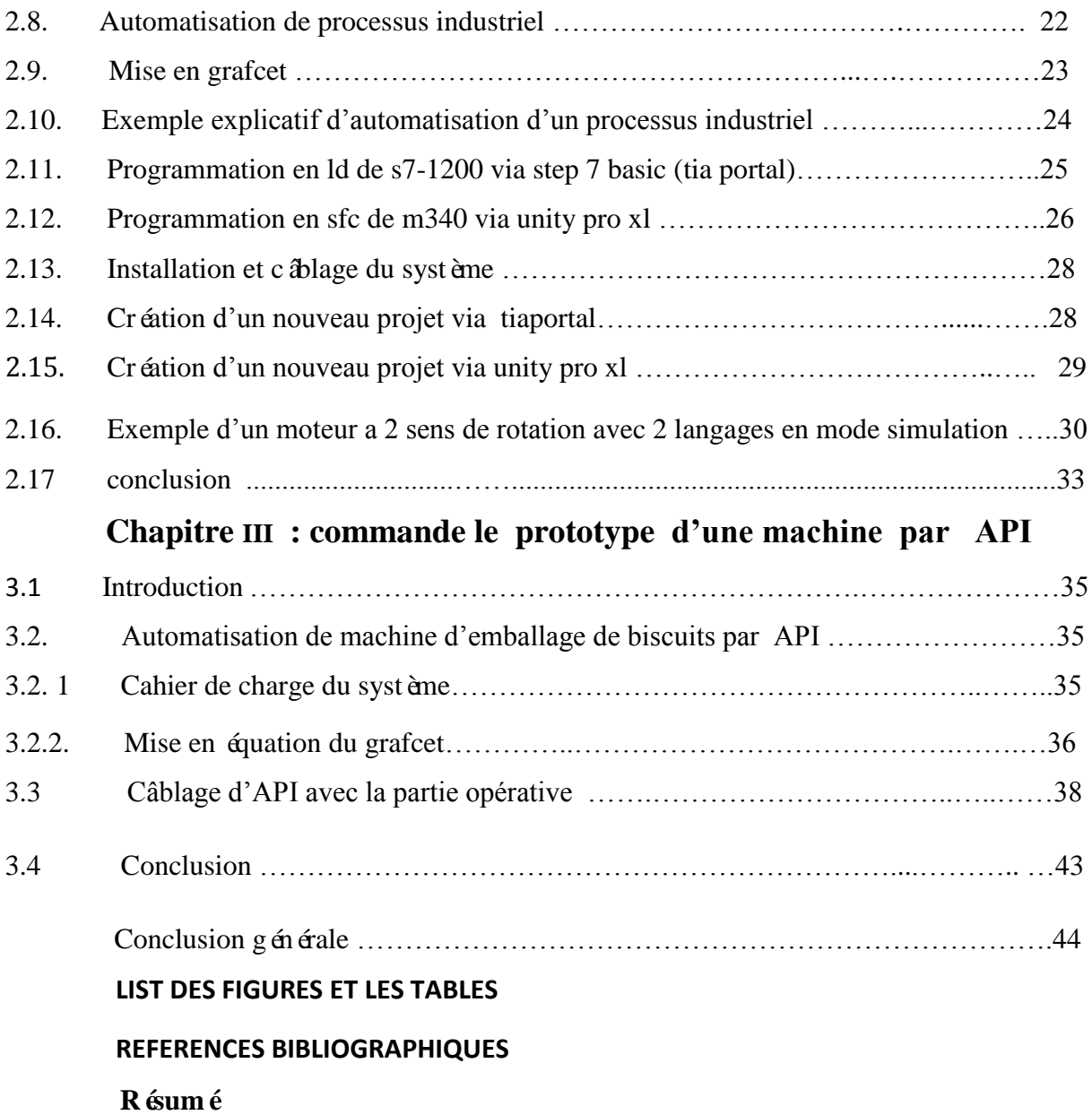

## *Dédicaces*

*je dédie ce travail à ma mère à mon père mes professeurs mes frères mes amies*

### *Remerciement*

 *Au nom de dieu le miséricordieux*

*ej tiens à remercier toutes les personnes qui ont contribué au succès de mon stage et qui m'ont aidée lors de la rédaction de ce mémoire. Spécialement mon encadreur Dr. Okba Kraa Pour sa patience, sa disponibilité et sur tout Ses judicieux conseils.*

*Et l'ingénieur d'usine Biscol Biskra M. Hamdi Nadir et les ingénieurs de laboratoire pour leur disponibilité. Et je remercié aussi Mes parents, Mes frères et tous mes camarades.*

#### **INTRODUCTION GENERAL**

 L'usine de Biscool Biskra est un usine de production de biscuits et de confiseries, cet usine est machine de broyage de poudre, mélangeur pour la pate, machine a couper la pate, machine de moulage, le four, la machine d'emballage. Dans le cadre de projet de fin étude, on intéresse de visité cet usine et d'étude durant un stage de 15 jours le système d'emballage de Biscuits.

 L'objectif principal de ce mémoire était l'étude et l'automatisions d'une machine d'emballage de biscuits que l'on trouve dans l'usine BISCOOL BISKRA. L'automate programmable utilisé dans ce travail assure le contrôle de température des deux résistances de soudure horizontale et de la mâchoire. Aussi le contrôle des moteurs de la machine d'emballage à étudiée.

 La description et le principe de fonctionnement et la structure de système d'emballage de biscuits étudie durant mon stage, ont été introduits dans le premier chapitre, afin de permettre de comprendre la procédure de fonctionnement et ses composants pour établir le Grafcet du système.

 Dans ce travail, on veut maitriser la programmation et le contrôle par la gamme de SIMATIC s7-1200 de type SIEMENS et M340 de type Schneider, pour contrôler un prototype simple de la machine d'emballage qui on va le réaliser par les composants disponibles. Ce prototype nous permettra de valider pratiquement le programme de commande de cette machine.

 Ce mémoire permet de comprendre le principe de fonctionnement, la logique d'automatisation et le système de contrôle dans l'industriel qui basé sur deux partie fondamentales : La partie de commande et la partie opérative. Dans la partie commande, l'automate programmable renferme le programme et doit procéder à son exécution en fonction de l'état des entrées et des sorties. La partie opérative comprend les actionneurs et préactinneurs plus les capteurs.

# CHAPITRE

 $\frac{1}{2}$ 

#### **Chapitre I : Description général sur la machine d'emballage**

#### **1.1. Introduction**

 Ce chapitre présente des généralités sur le système industrie, une description technique de la machine et la procédure d'emballage étudiées durant mon stage dans l'usine *biscool* Biskra

#### **1.2. Objectif de l'automatisation**

Un système automatisé permet de :

- Augmenter le temps nécessaire au développement économique pour que la plupart des grandes usines ne soient arrêtées que pour la maintenance mais que le consommateur tienne compte de la fiabilité de la marque.
- Avec l'évolution de EtherCAT (contrôleur Ethernet Automation Technology) comme bus de terrain sur la base Ethernet, Nouveaux lecteurs et E / S Sur EtherCAT, c'est ce qui l'a fait des solutions plus puissantes Plus économique.
- Activation des outils de contrôle automatique, augmentation de la production, etc. , Rechercher une meilleure qualité de produit en améliorant la précision des composants de la machine et en réduisant les erreurs.
- Pour réduire le rôle du facteur humain, il a du mal à réaliser ce qui se fait par automatisation, par exemple de petits rassemblements, des opérations très rapides et une coordination complexe.
- Réduire les budgets de production en économisant de l'énergie et des matériaux, tout en évitant la perte de temps et d'efforts en matériel.

#### **1.3. Définition de la conception de système série automatique**

 La structure du système automatisme séquentiel de l'usine de Biscool Biskra pour la production de biscuits et de confiseries est divisée en deux sections principales, qui constituent deux parties intégrales, la partie opérative et la partie commande".

#### **1.3.1. La partie opérationnelle**

 Elle est le processus physique de l'automatisation. Cette section se compose de trois groupes, à savoir l'unité de production, les sections dans lesquelles se déroule le processus de production et les principales unités de production de l'usine de Biscool Biskra sont six unités machine de broyage de poudre –mélangeur pour la pate –machine a couper la pate – machine de moulage – le four - la machine d'emballage.

#### **1.3.2. La partie commande**

Elle assure le contrôle et la gestion des 'opérations en fonction des informations (rapports) provenant des capteurs de la zone "opérationnelle". Par Exemple dans une machine d'emballage Si le capteur détecte la position vide sur laquelle la date de péremption est estampée, l'imprimante est tamponnée. Le contrôle du système est automatisé par un automate programmable, un ordinateur ou un circuit logique câblé.

#### **1.4. Système de remplissage dans l'usine** *biscool* **Biskra**

 Le mécanisme de remplissage est équipé d'une chaîne à doigts, la tension de la chaîne est ajustée à l'aide des deux manettes de réglage de la tension de la chaîne à doigts situées à l'extrémité gauche du mécanisme de remplissage. Après détermination du produit à emballer, réglez la largeur de la goulotte de guidage du mécanisme de remplissage est suffisamment longue pour que le produit à emballer puisse passer à travers la goulotte de guidage en douceur.

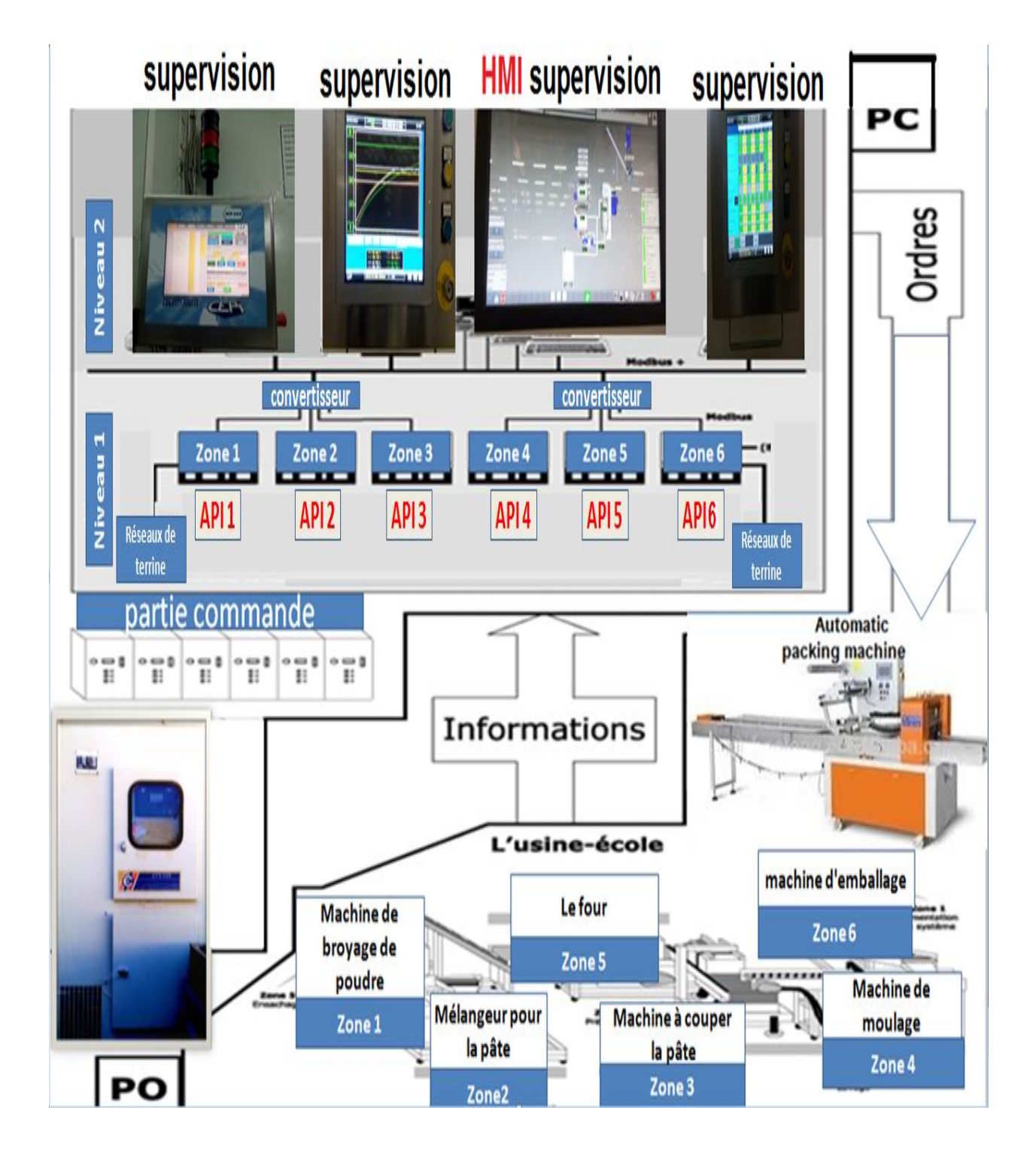

 **Figure I.1** Schéma général de communication entre la partie commande et la partie opérative Système automatisé.

#### **1.5. Remplissage**

 Le mécanisme de remplissage de cette machine est équipé d'une chaîne à doigts, et la tension de la chaîne est réglée à l'aide de "palans de traction dans la chaîne à doigts" situés à l'extrémité gauche du mécanisme de remplissage. Après choisissez le produit à remplir, Définissez la largeur du canal de guidage sur le mécanisme de remplissage Pour être suffisamment long pour que le produit à remplir puisse passer sur la direction traversant. Il existe trois types d'emballage:

- **Remplissage manuel** Le moyen le plus simple de transformer des produits en film consiste à les placer manuellement entre les doigts de la chaîne de transport.
- **Remplissage semi automatique** Dans les remplissages semi-automatiques, les produits sont extraits manuellement de la ligne de production principale, puis insérés sur le système de chargement du produit automatique dans la machine d'emballage. Les produits sont acheminés automatiquement par les doigts dans le convoyeur à chaîne.

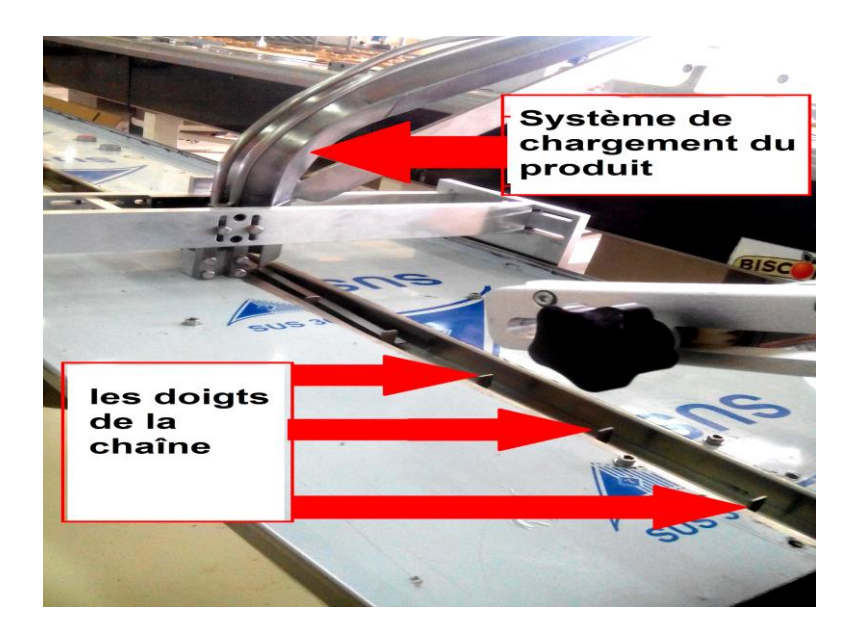

**Figure I.2** photo de la partie de remplissage

#### **Remplissage entièrement automatique**

 Les produits sont extraits de la chaîne de production principale par le système de distribution de produits et sont automatiquement entrés dans le système d'alimentation automatique du flux de rouleaux en plastique dans la majorité des cas, l'ensemble du système de rouleau automatique est fourni avec un type de stockage temporaire ou le système de recharge prévu.

#### **1.6. Mode d'installation du film**

 Quel que soit le chemin choisi lorsque le film s'entre dans le fabricant de sacs, pour installer le filme, il faut suivre les étapes suivantes : ouvrez la poignée ouverte et fermez le moyen de fermeture ; en faisant passer le papier à travers la plaque chauffante lorsque la roue est tirée, la roue est exposée, puis fermez les deux fentes .

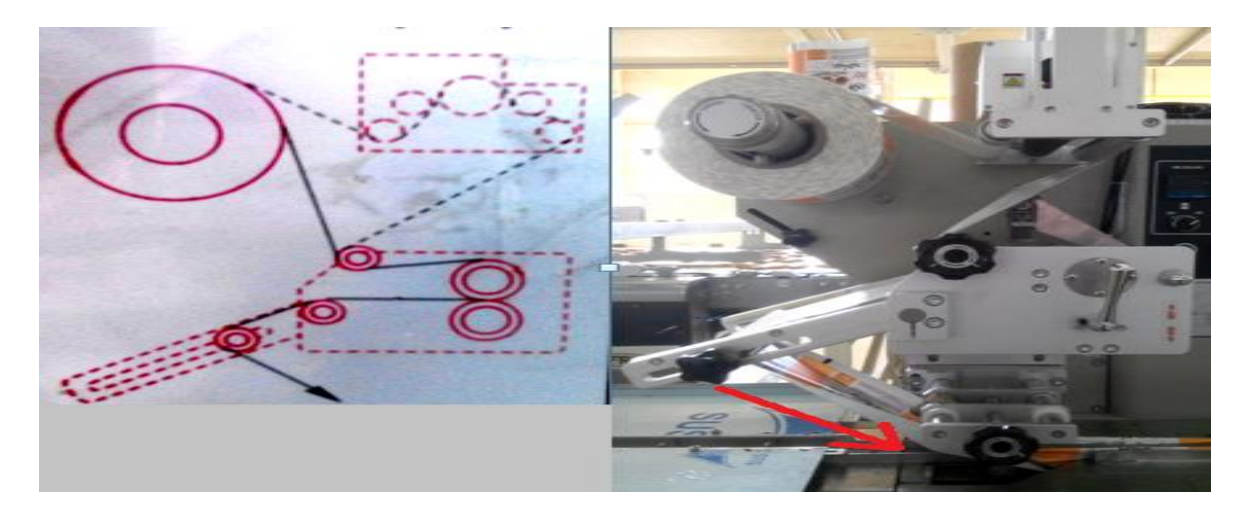

**Figure I.3** Un schéma pour la direction de l'installation du film

#### **1.7. Un thermocouple**

 Instrument permettant de mesurer des températures, constitué de deux conducteurs filiformes de nature différente (de deux métaux différents), dont les extrémités sont reliées entre elles deux à deux par des soudures. Une soudure est placée sur le point dont on veut mesurer la température, l'autre étant maintenue à une température fixe. La différence de température entre les deux soudures engendre une force électromotrice qui peut être mesurée .[2]

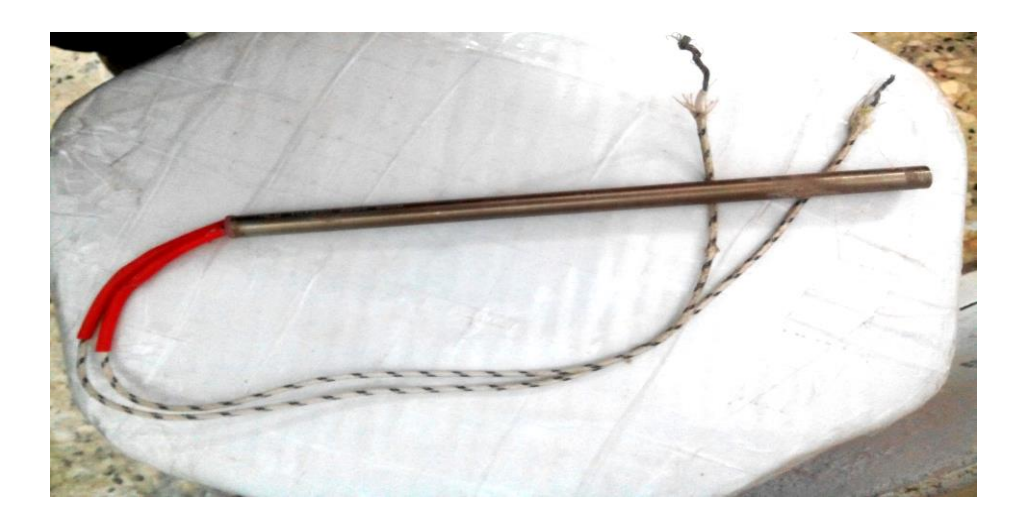

**Figure I.4 photo d'un thermocouple.** 

#### **1.8. fonte de cuivre électrique chauffage cercle**

 Cuivre électrique chauffe font utilisé pour le chauffage élément, avec haut qualité de cuivre formant après coulée sous pression et température généralement entre **150-600** dégrée Celsius, il est utilisé pour la soudure dans les machines, caoutchouc ...etc.

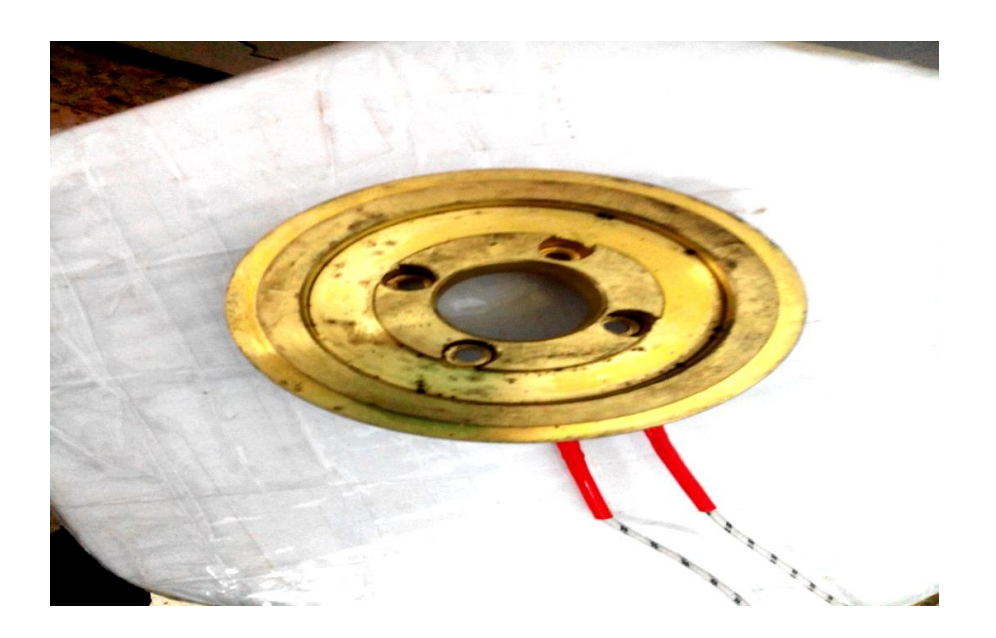

**Figure I.5** photo d'une fonte de cuivre électrique chauffage cercle**.**

#### **1.9. Relais électromécanique**

 Le relais électromécanique permet l'ouverture et la fermeture d'un circuit électrique par un second circuit complet isole, Le régulateur est le "cerveau" de contrôle de la mâchoire. Il mesure la température de la mâchoire par l'entrée de thermocouple, la compare à la consigne transmise par la partie programmateur et agit sut la chauffe en envoyant un signal de sortie au relais. Il permet aussi d'exploiter des alarmes en cas d'anomalies ou de dépassements de valeurs.

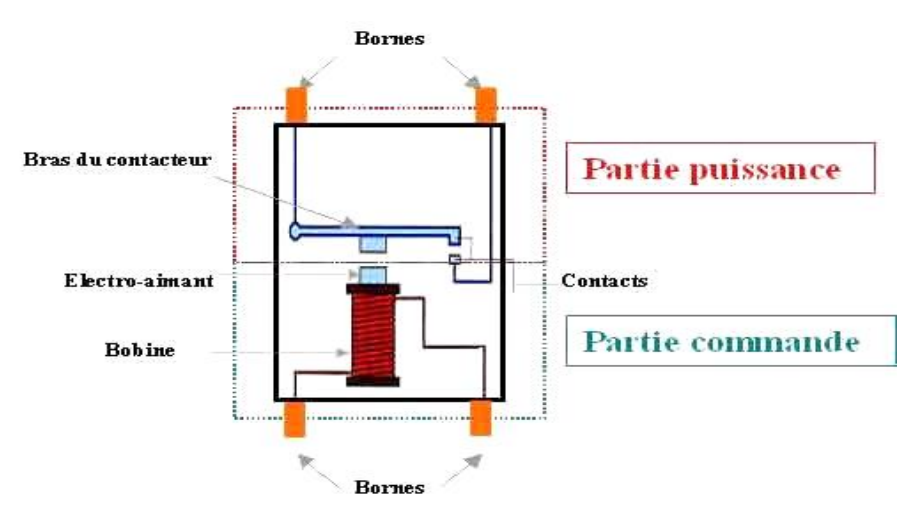

**Figure I.6** schéma Relais électromécanique [1].

#### **1.10. Relais a semi-conducteurs**

 SSR est utilisé dans les domaines des équipements de contrôle automatique, tels que les conditionneuses de produits alimentaires à commande numérique. Le SSR est généralement appliqué au régulateur de température pour réguler et modifier la valeur de la température. Les différents dispositifs SSR doivent respecter les différentes valeurs de réglage de la température.

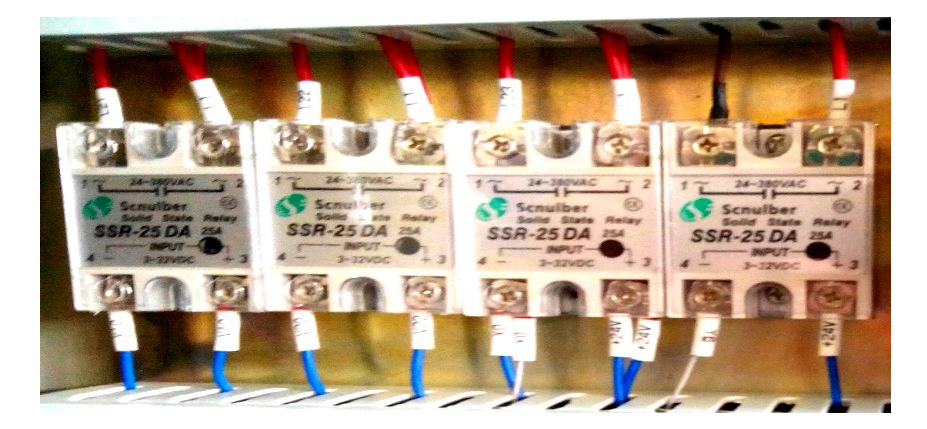

**Figure I.7** schéma de Solide State Relay.

#### **1.11. Système de motorisation de la machine**

La coordination entre le moteur du rouleau de film et le moteur de l'emballage alimentaire et la mâchoire peut être interrompue lorsque la vitesse transit des Sacs du Biscuits change constamment et peut être coupée à tout moment avec le processus modifié et gagner du temps. La figure suivante illustre le système de motorisation de convoyeur et de la mâchoire.

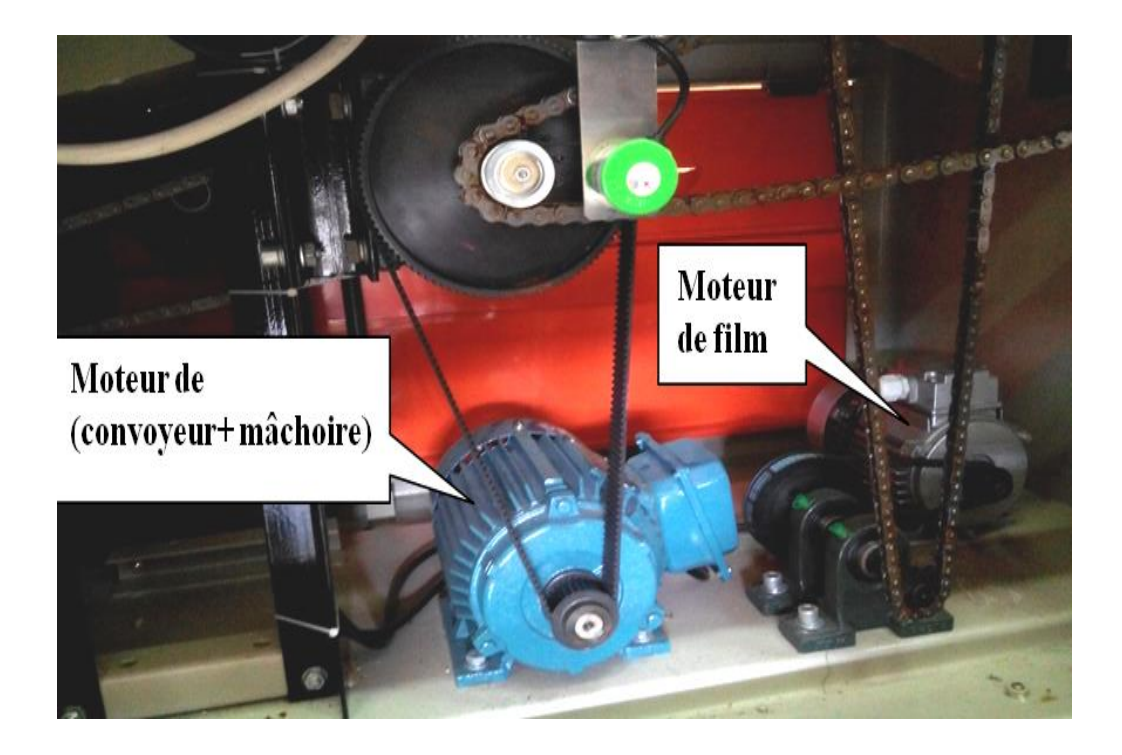

**Figure I.8** photo Les deux moteurs principaux.

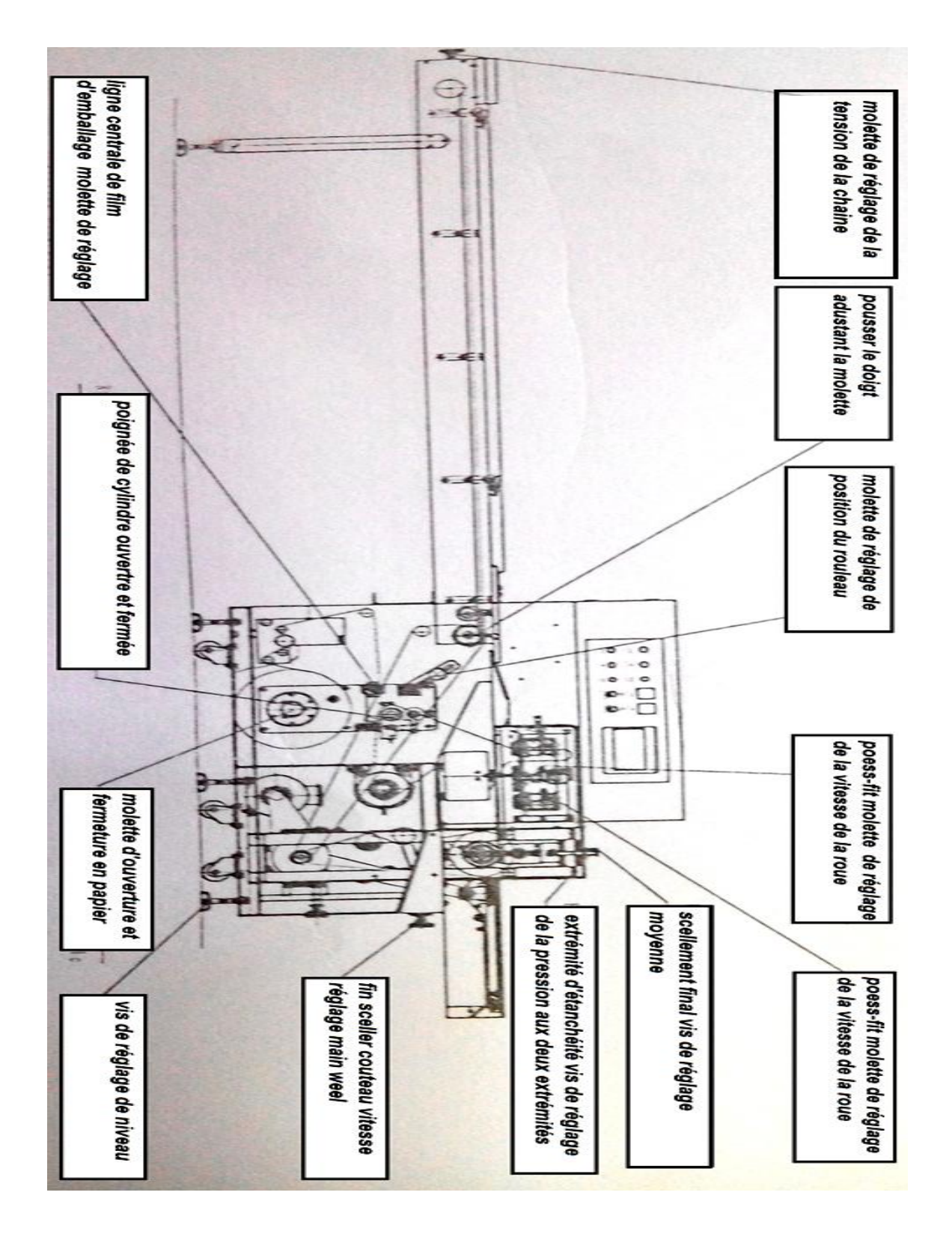

**1.12. Schéma de fonctionnement de « packing machine »**

**Figure I.9** Positions et noms des composants de réglage de la machine [3].

#### **1.14. Conclusion**

 La description et le principe de fonctionnement et la structure de système d'emballage de Biscuits étudie durant mon stage, ont été introduits dans ce chapitre, afin de me permettre de comprendre la procédure de fonctionnement et ses composants, et pour établir ultérieurement le Grafcet du système d'emballage et de réglage de la température de résistances de soudure.

# CHAPITRE

**IVERSITY** 

#### **1.13. Shéma de l'armoire électrique**

La figure ci-dessous présente le schéma électrique d'armoire du système étudié.

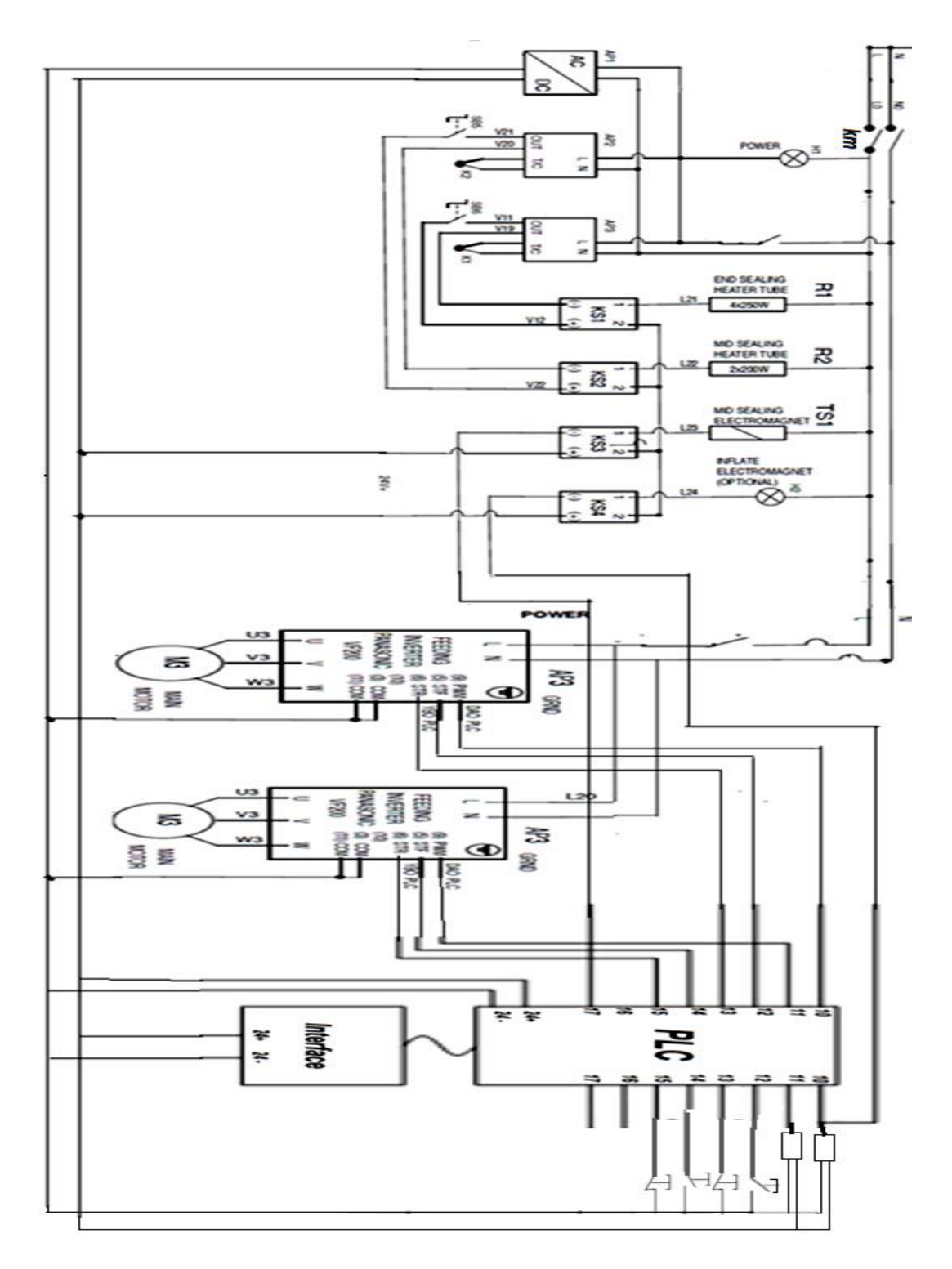

 **Figure I.10** schéma électrique de la machine d'emballage [4]

#### **Chapitre II : Automate industriel programmable**

#### **2.1. Introduction**

Les domaines d'utilisation des APIs sont très divers : métallurgie et sidérurgie (sécurité), mécanique et automobile (montage, banc d'essais, ...), chimique, pétrolière, la production alimentaire… etc. Ce chapitre présente une large formation sur des deux APIs utiles dans l'industrie algérien qui sont les automates de type Schneider et de type Siemens.

#### **2.2. Définition d'API**

Un automate programmable est un calculateur logique, ou ordinateur, au jeu d'instructions volontairement réduit, destiné à la conduite et la surveillance en temps réel de processus industriels. Il existe plusieurs fabricants d'automates : Schneider, Siemens, Télémécanique, Crouzet, Omron, Koyo, Allan Bradley, Cegetel...etc.

Trois caractéristiques fondamentales distinguent totalement l'Automate Programmable Industriel (API) des outils informatiques tels que les ordinateurs (PC industriel ou autres):

- **-** Il peut être directement connecté aux capteurs et pré-actionneurs grâce à ses entrées/sorties industrielles.
- **-** Il est conçu pour fonctionner dans des ambiances industrielles sévères (température, vibrations, parasites…etc.)
- **-** Sa programmation à partir de langages spécialement développés pour le traitement de fonctions d'automatisme fait en sorte que sa mise en œuvre et son exploitation ne nécessitent aucune connaissance en informatique. [5]

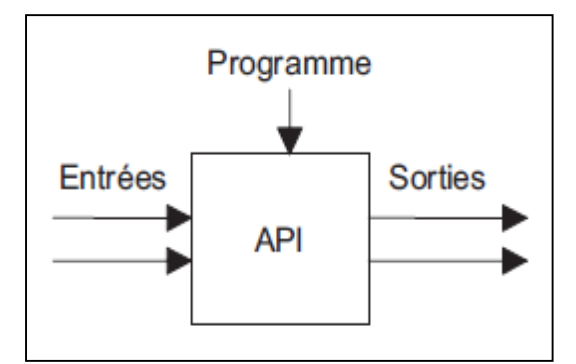

**Figure II. 1** Schéma généralisé d'un API

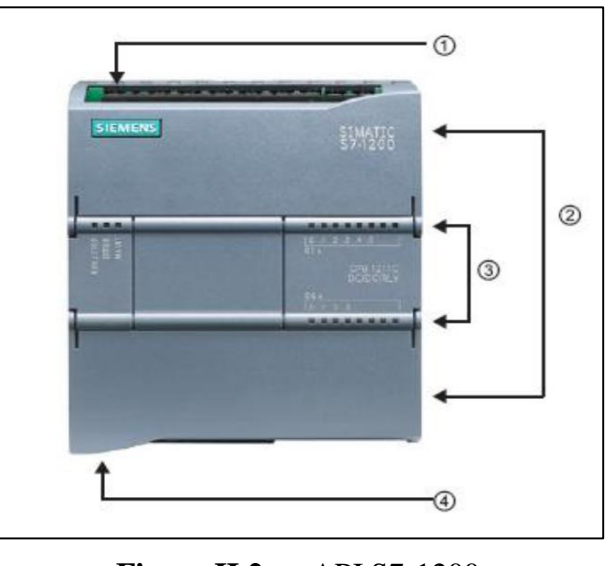

**Figure II.2** API S7-1200

- (1) Alimentation 24V ;
- (2) Borines insérables pour un câblage utilisateur (derrière les caches plastiques) ;
- (3) Diodes électroluminescentes pour les E/S intégrées et le mode de fonctionnement de la CPU ;
- (4) Connexion TCP/IP (sous la CPU).

#### **2.2.1. Architecture d'un API**

Un API est généralement constitué d'une unité centrale de traitement (CPU ; Central Processing Unit) qui comprend le processeur, des mémoires et des interfaces Entrées/Sorties du système, cette unité centrale commande l'interprétation et l'exécution des instructions programme. Les instructions sont effectu ées les unes après les autres, séquenc ées par une horloge. [5]

Un API peut en réalité être vu comme une entrée composée d'un grand nombre de relais, compteurs, temporisateurs et unités de stockage de données, même si ces éléments n'existent pas physiquement dans l'api et sont simulées de façon logicielle. La structure interne d'un API peut se représenter comme suit :

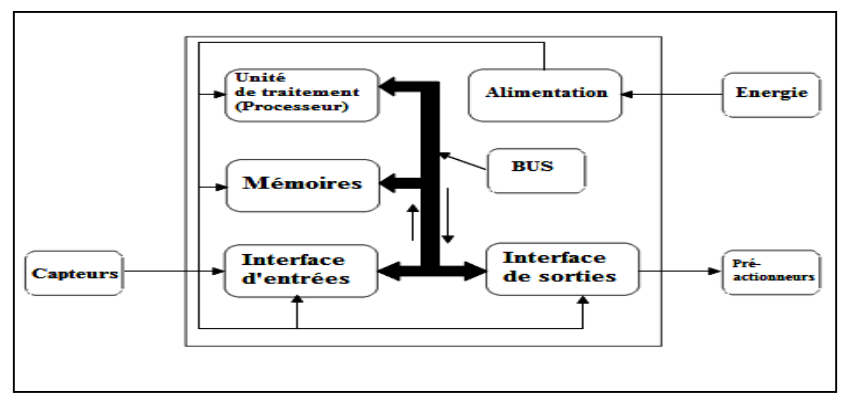

**Figure II.3** Structure interne d'un API

L'automate programmable reçoit les informations relatives à l'état du système et puis commande les pré-actionneurs suivant le programme inscrit dans sa mémoire.

Un API se compose donc quatre grandes parties :

- Le processeur.
- Module de stockage (mémoire) : RAM, ROM, PROM, EPROM, EEPROM et mémoire flash.
- Les interfaces Entrées/Sorties (Modules E/S) :
	- TOR (Logique).
	- Analogique.
	- Num érique.
- Module d'alimentation (110/220Vac ou 24Vcc).

Ces quatre parties sont reliées entre elles par des bus (ensemble câblé autorisant le passage de l'information entre ces 4 secteurs de l'api).

#### **2.2.2. Principe de fonctionnement**

Le traitement à lieu en trois phases : [6]

Phase 1 : Acquisition des entrées Prise en compte des informations du module d'entrées et écriture de leur valeur dans la RAM

Phase 2 : Traitement des données Le processeur exécute les instructions de la mémoire programme en fonction des informations de la mémoire des données. Cette exécution se traduit par la modification de certaines variables et leur mise à jour dans la zone correspondante.

Phase 3 : Emissions des ordres Les images des sorties dans la mémoire des données sont transférées dans le module de sortie pour être converti en signaux électriques pour la commande des pré-actionneurs et des dispositifs de visualisation. Ces valeurs sont verrouillées jusqu'au cycle prochain.

#### **2.3. Types générales des APIs**

Les automates programmables industriels sont construits avec des différentes structure, il existe : API de type compact et API de type modulaire.

#### **API compact**

Ces automates de fonctionnement simple, sont généralement destinés à la commande de petits automatismes.

#### **API modulaire**

Ces automates sont intégrés dans les automatismes complexes où la puissance, capacité de traitement et flexibilité sont nécessaires.

#### **API rack**

Dans le type d'automate programmable, il est distingué que tous les composants d'une unité automate séparée peuvent être installés, désassemblés ou assemblés. Cet automate peut prendre en charge des milliers d' **I/ O**

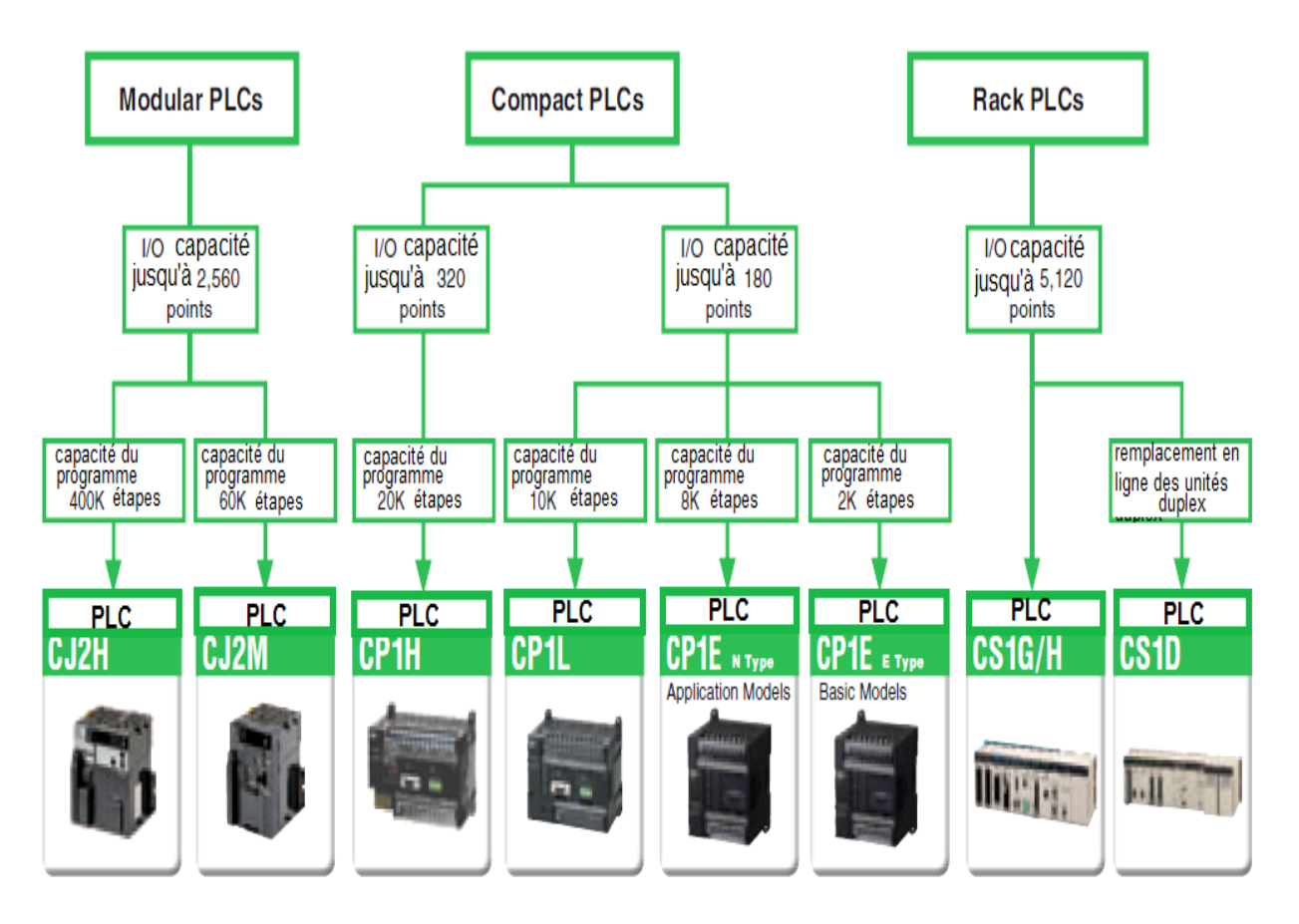

**Figure II.4** classification Les automates programmables OMRON [7]

Les caractéristiques principales d'un API sont :

- Compact ou modulaire.
- Tension d'alimentation.
- Nombres d'entrées/sorties intégrés.
- Taille mémoire.
- Sauvegarde (EPROM, EEPROM, pile, ...).
- Modules complémentaires (analogique, Communication).
- Nombre de compteurs et de temporisateurs.
- Langage de programmation.

#### **Avantages des APIs**

Les avantages des **APIs** sont : [8]

- **-** Evolutivité: Très favorable à l'évolution et très utilisé en reconstruction d'armoire.
- **-** Fonctions : Assure les fonctions conduites, dialogue, communication et sûreté.
- **-** Taille des applications : Gamme importante d'automate.
- **-** Vitesse : Temps de cycle de quelques ms.
- **-** Modularité : Haute modularité. Présentation en rack.
- **-** Développement d'une application et documentation : Très facile des outils de programmation de plus en plus puissant.
- **-** Architecture de commande : Centralisé ou décentralisée avec l'apparition d'une offre importante de choix de réseaux.
- **-** Mise en œuvre : Mise au point rendu plus facile avec l'apparition des outils de simulation de PO.
- **-** Maintenance : Echange standard et aide au diagnostique intégrée.
- **-** Portabilité d'une application.

#### **2.4. Critères du choix d'un API**

Après l'établissement du cahier des charges et à part le critère de prix qui fait partie des critères le plus considérée lors du choix d'un automate, il revient à l'utilisateur de regarder sur le marché l'automate le mieux adapté aux besoins, en considérant un certain nombre de critères importants : [9]

- **-** Le nombre et la nature d'entrées / sorties ;
- **-** Le temps de réponse (performance de processeur) ;
- **-** Les modules complémentaires (analogique, communication...) ;
- **-** La nature du traitement (temporisation, comptage, ...) ;
- **-** La communication avec les autres systèmes ;
- **-** Les moyens de sauvegarde du programme (capacité de la mémoire) ;
- **-** La fiabilité, robustesse, immunité aux parasites ;
- **-** Les moyens de dialogue et le langage de programmation ;
- **-** La documentation, le service après-vente, durée de la garantie, la formation.

#### **2.5. Programmation d'un API**

La programmation d'un **API** s'effectuer de trois manières différentes :

- **-** Sur l'api lui-même à l'aide de touches.
- **-** Avec une console de programmation reliée par un câble spécifique à l'api.
- **-** Avec un ordinateur et un logiciel approprié avec lequel la programmation est plus conviviale, communiquant avec l'automate par une liaison série RS232, RS485 ou câble Ethernet.

#### **2.6. Langages D'API**

La norme CEI 61131-3 définit cinq langages qui peuvent être utilisé pour la programmation des automates programmables industriels. Ces cinq langages sont : [5]

**FDB** : Function Block Diagram (schéma par blocs) ce langage permet de programmer graphiquement à l'aide des blocs, représentant des variables, des opérateurs ou des fonctions. Il permet de manipuler tous les types des variables, la construction d'équations complexes à partir des opérateurs standards de fonctions ou de blocs fonctionnels.

**IL** : Instruction List (liste d'instructions) ce langage textuel de bas niveau a une instruction par ligne. Il peut être comparé au langage assembleur.

Un programme IL est une liste d'instructions. Chaque instruction doit commencer par une nouvelle ligne, et doit contenir un opérateur, si un commentaire est attaché à l'instruction, il doit être le dernier élément de la ligne. Des lignes vides peuvent être insérées entre des instructions. Un commentaire peut être posé sur une ligne sans instruction.

**LD** : Ladder Diagram (schéma à relais) ce langage graphique est essentiellement dédié à la programmation des équations booléennes (vrai/faux). Le langage LD (ladder diagram) est une représentation graphique d'équations booléennes combinant des contacts (en entrée) et des relais (en sortie). Il permet la manipulation de données booléennes, à l'aide de symboles graphiques organisés dans un diagramme comme les éléments d'un schéma électrique à contacts. Les diagrammes LD sont limités à gauche et à droite par des barres d'alimentation.

**SFC** : Sequential Function Chart (langage GRAFCET) ce langage, de haut niveau, est un langage graphique utilisé pour décrire et programmer les procédés séquentiels. Le procédé est représenté comme une suite connue d'étapes, reliées entre elles par des transitions, une condition booléenne est attach é à chaque transition et chaque étape peut avoir une action reliée.

**ST** : Structured Text (texte structuré) c'est un langage textuel de haut niveau dédié aux applications d'automatisation, ce langage est principalement utilisé pour décrire les procédures complexes, difficilement mod disables avec les langages graphiques.

#### **2.7. Programmation avec les logiciels SIMATIC et TIA Portal et UNITY Pro**

Dans notre travail on a utilis é les automates  $S7-1200$  et M340 qui peuvent être programmés via les logiciels SIMATIC TIA Portal et Unity Pro XL respectivement.

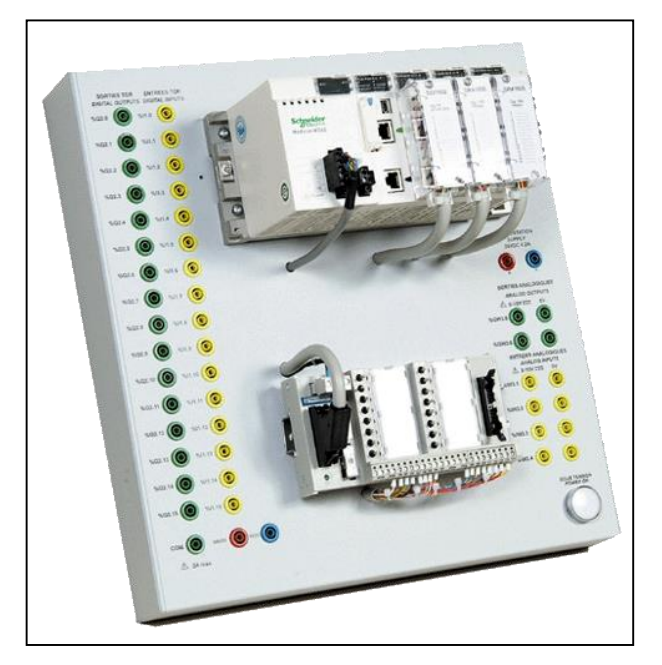

**Figure.II .5** API M340 didactisé

Détails matériels :

- **-** 16 entrées TOR,
- **-** 16 sorties TOR,
- **-** Simulateur 16 entrées sur mini switch,
- **-** 4 entrées et 2 sorties analogiques,
- **-** 1 liaison CAN OPEN maître sur DB9,
- **-** 1 liaison Ethernet.

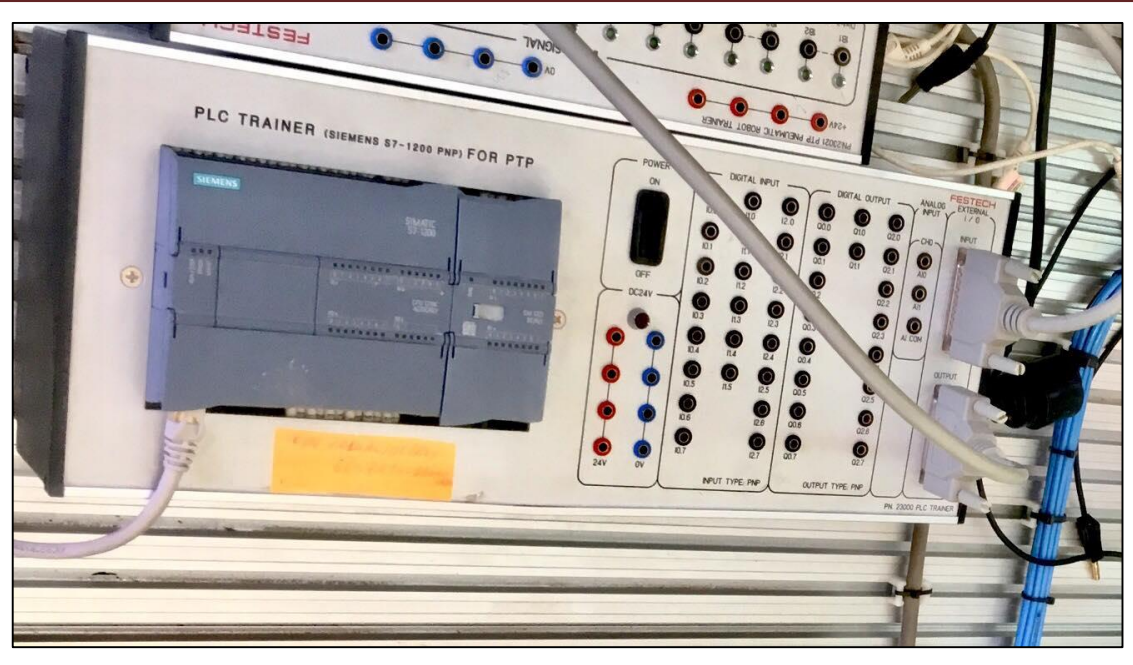

**Figure II .6** API S7-1200

L'automate SIMATIC S7-1200 est un mini-contrôleur modulaire utilisé pour les petites performances.

Il existe un éventail complet de modules pour une adaptation optimisée à la tâche d'automatisation. Le contrôleur S7 est composé d'une CPU qui est équipée d'entrées et de sorties de signaux numériques et analogiques.

Des modules additionnels d'entrées/sorties (modules IO) peuvent être installés si les entrées et sorties intégrées ne sont pas suffisantes pour l'application désirée.

Si besoin des modules de communication RS232 ou RS485 sont ajoutés.

Une interface TCP/IP intégrée est obligatoire pour toutes les CPU.

Avec le programme S7, l'api surveille et contrôle une machine ou un processus.

Les modules IO sont interrogés dans le programme S7 au moyen d'adresses d'entrées (%I) et référencés au moyen d'adresses de sorties (%Q).

Le système est programmé avec le logiciel STEP 7 Basic. [10]

#### **2.8. Automatisation de processus industriel**

L'automatisation de processus industriel se fait selon les étapes suivantes :

#### **élaboration du cahier de charges**

Le cahier de charges est une description du projet àréaliser, généralement il consiste :

**-** Le mécanisme de fonctionnement du système.

**-** Besoins et contraintes liés au projet (Économiques, Industriels, Environnementales, Matériels…).

#### **2.9. Mise en grafcet**

Le grafcet (graphe fonctionnel de commande étapes / transitions), c'est un diagramme fonctionnel de description (modélisation) du cahier de charges d'un automatisme; Il est très utilisé pour la programmation des automates programmables industriels (API). Le GRAFCET est composé d'étapes, de transitions et de liaisons.

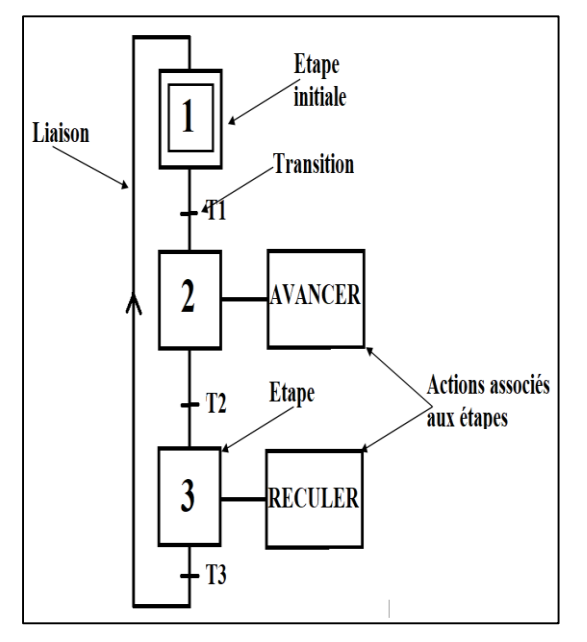

**Figure II.7** GRAFCET .

#### **Mise en équation du grafcet**

L'objectif de la mise en équation du grafcet est décrire l'activation d'une étape en fonction de toutes les variables qui interviennent dans son activation et désactivation.

Condition d'activation et désactivation de l'étape initiale :

 $CAXn = Xn - 1: tn - 1 + Init (2.1)$ 

 $CDXn = Xn + 1: In^{t}(2.2)$ 

Condition d'activation et désactivation de l'étape non initiale :

 $CAXn = Xn - 1: tn - 1: In<sup>-</sup>it (2.3)$  $CDXn = Xn + 1 + init (2.4)$ 

#### **Adressage et programmation**

Après la mise en équation du grafcet on passe à la définition des adresses des variables du système puis on choisit le langage de programmation.

#### $\bullet$  Installation et câblage du système

L'installation et le câblage du système est la dernière étape avant qu'on va mettre notre système en marche.

On lie les parties du système ; les capteurs et pré-actionneurs avec le module d'entrées et le module de sorties de l'automate respectivement.

#### **2.10. Exemple explicatif d'automatisation d'un processus industriel**

#### **Cahier de charges**

Soit le système présente ci-dessous, ce système contient un vérin de distribution qui distribution de pièce du magasin vers le tapis ce dernier transporte la pièce jusqu'au bout du tapis devant capteur fin de course 1s2.

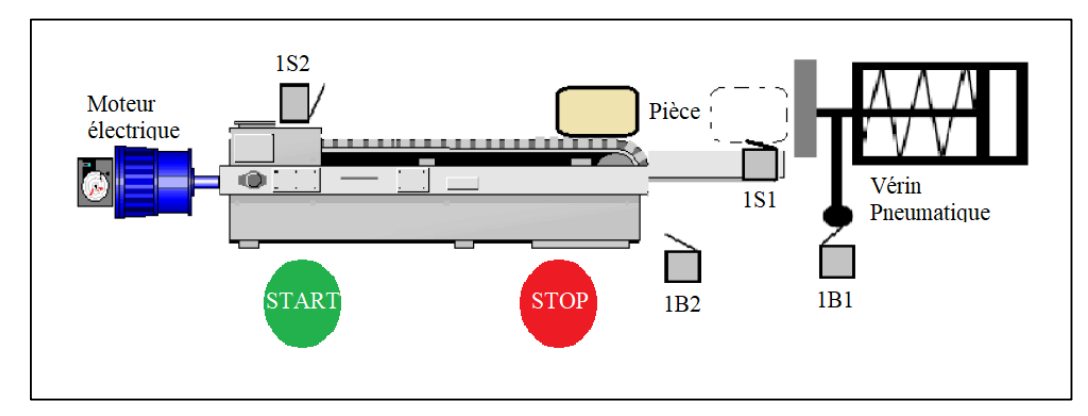

**Figure II.8** Exemple d'automatisation d'un processus industriel.

#### **grafcet du system**

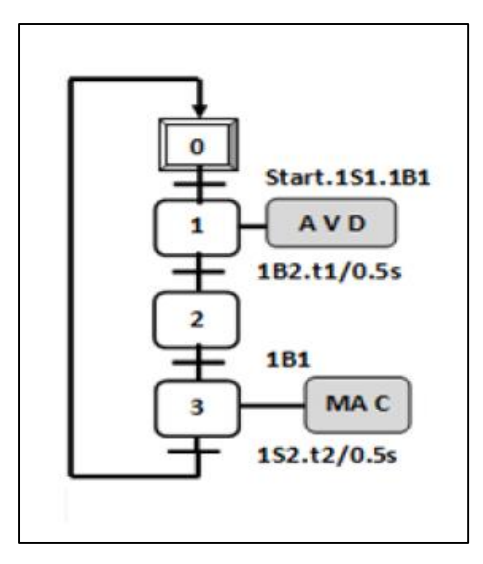

**Figure II .9** grafcet du système

#### **Mise en équation du grafcet**

| <b>Xn</b>      | CAXn                     | <b>CDXn</b>        | Xn=CA.Xn+CDXn.Xn                  |
|----------------|--------------------------|--------------------|-----------------------------------|
| X <sub>0</sub> | 152.t2.X3+init           | $X1$ .init         | X0=1S2.X3+X1.X0+init              |
| X1             | 151.1B1.start.X0.init    | $X2 + init$        | X1= (1S1.1B1.Start.X0+X2.X1).init |
| x <sub>2</sub> | t1.182.X1.init           | $X3 + \text{init}$ | X2= (1B2.X1+X3.X2). in it         |
| X <sub>3</sub> | $1B1.X2.\overline{init}$ | X0+init            | X3= (1B1.X2+X0.X3). in it         |

**Tableau – II. 1** équations du système

#### **Adressage des variables**

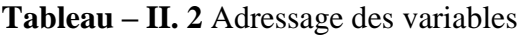

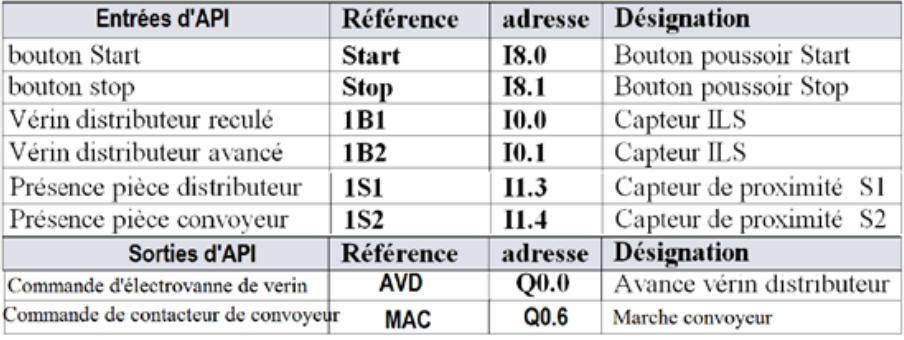

#### **2.11. Programmation en ld de s7-1200 via step 7 basic (tia portal)**

Le logiciel STEP 7 Basic est l'outil de programmation pour le système d'automatisation : SIMATIC S7-1200. [11]

Avec STEP 7nous permet de faire :

- **-** Configuration et paramétrage du matériel
- **-** Paramétrage de la communication
- **-** Programmation
- **-** Test, mise en service et dépannage avec les fonctions Démarrer et En ligne & Diagnostic.
- **-** Documentation
- **-** Génération d'écrans de visualisation pour les Basic Panels SIMATIC.

Pour bien comprendre un système de contrôle à base d'un API, on présente dans ce qui suit un exemple d'automatisation par un S7-1200

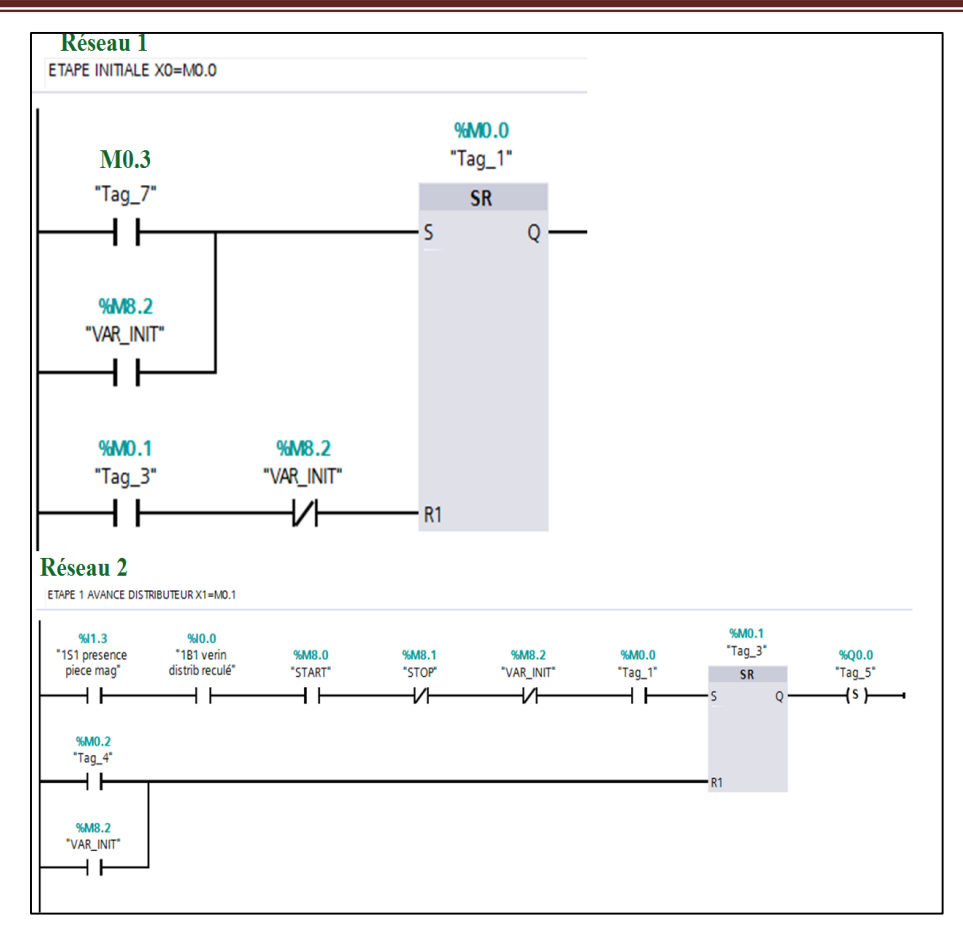

**Figure II .10** Programme en LD pour l'API S7-1200

#### **2.12. Programmation en sfc de m340 via unity pro xl**

On va utiliser ce logiciel pour programmer l'automate Schneider Modicon 340. Unity Pro propose les langages suivants pour la création du programme utilisateur : Langage à blocs fonction (FBD), langage à contacts (LD), liste d'instructions IL, Littéral structuré ST, diagramme fonctionnel en séquence SFC et schéma à contacts 984 (LL984) Tous ces langages peuvent être utilisés ensemble dans le même projet. Tous ces langages (sauf LL984) sont conformes à la norme IEC 61131-3 [12] Le schéma ci-dessous représente le raccordement du module d'entrées aux capteurs

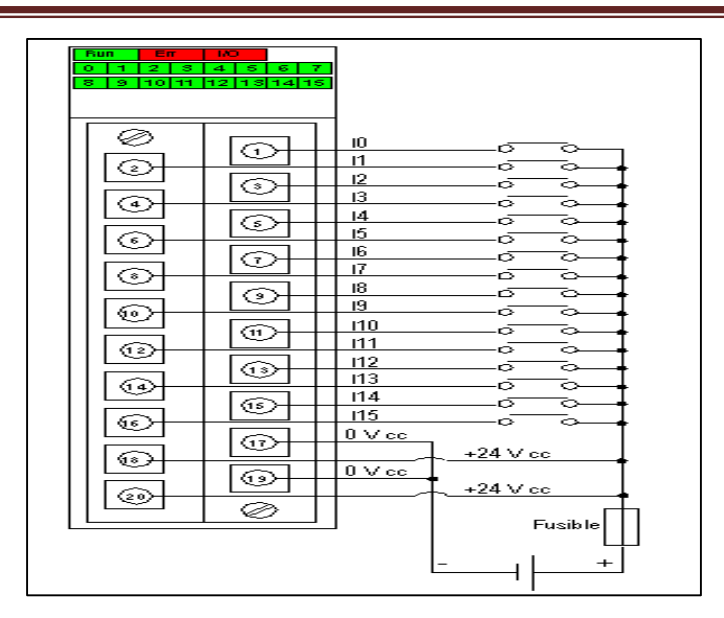

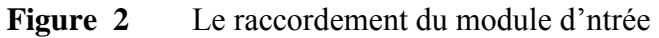

BMX DDI 1602 aux capteurs .

Alimentation :24 Vcc

Fusible : Fusible à fusion rapide de 0,5A

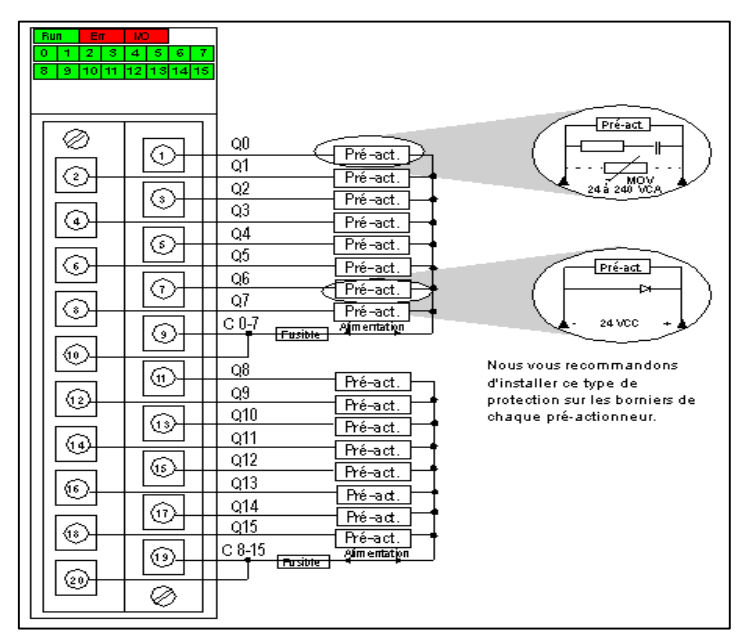

**Figure 3** Le raccordement du module de sorties

BMX DRA 1605 aux pré-actionnerus.

Alimentation : 24 VCC ou 24 à240 VCA

Fusible : 1 fusible à fusion rapide de 12A pour chaque groupe de 8 voies

#### **2.13. Installation et câblage du système**

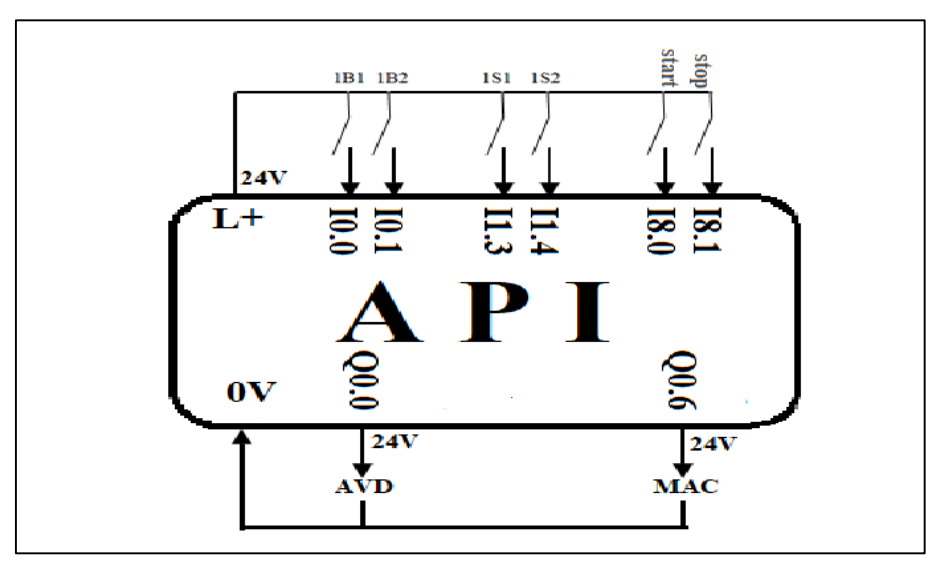

**Figure II.13** cablage du systeme

#### **2.14. Création d'un nouveau projet via tia portal**

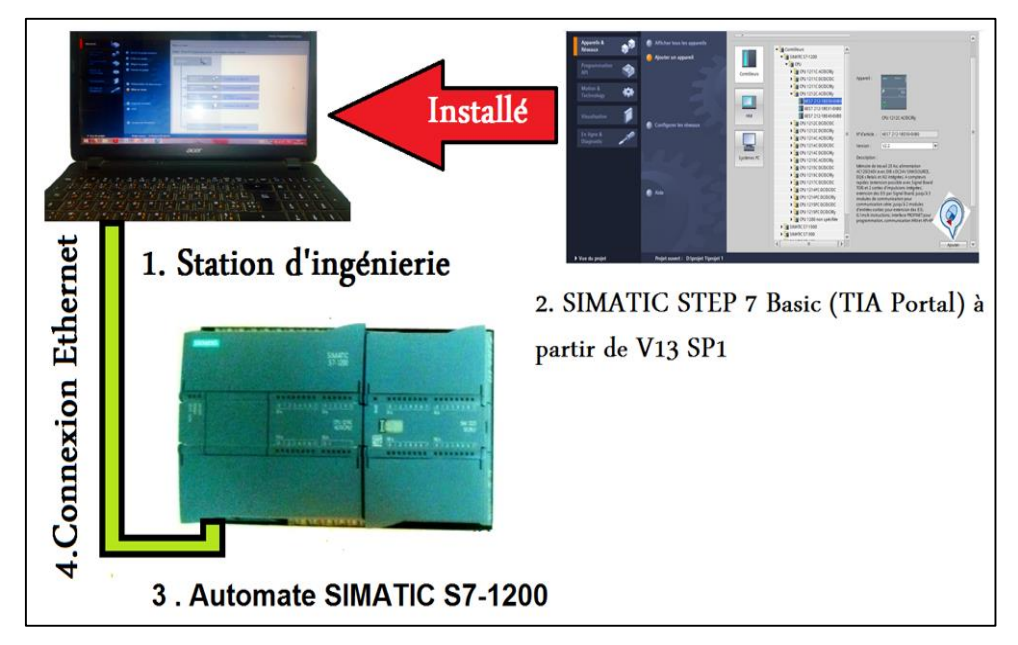

**Figure II.14** Installation du logiciel Step 7 Basic et connexion

avec API S7-1200.

La première étape consiste évidemment à ouvrir le logiciel TIA portal pour commencer la configuration.

Une fois ouvert, l'interface de projet TIA Portal nous permet de sélectionner plusieurs options, parmi lesquelles "Créer un projet".

Après on nomme notre projet et on clique sur créer.

Notre projet est créé donc on choisit configurer un appareil situé dans appareils et réseaux.

On choisit le type de l'API puis le CPU spécifié (CPU 1214C AC /DC/RLY pour notre API utilisé). Si la configuration terminée, on commence la programmation avec le langage LD.

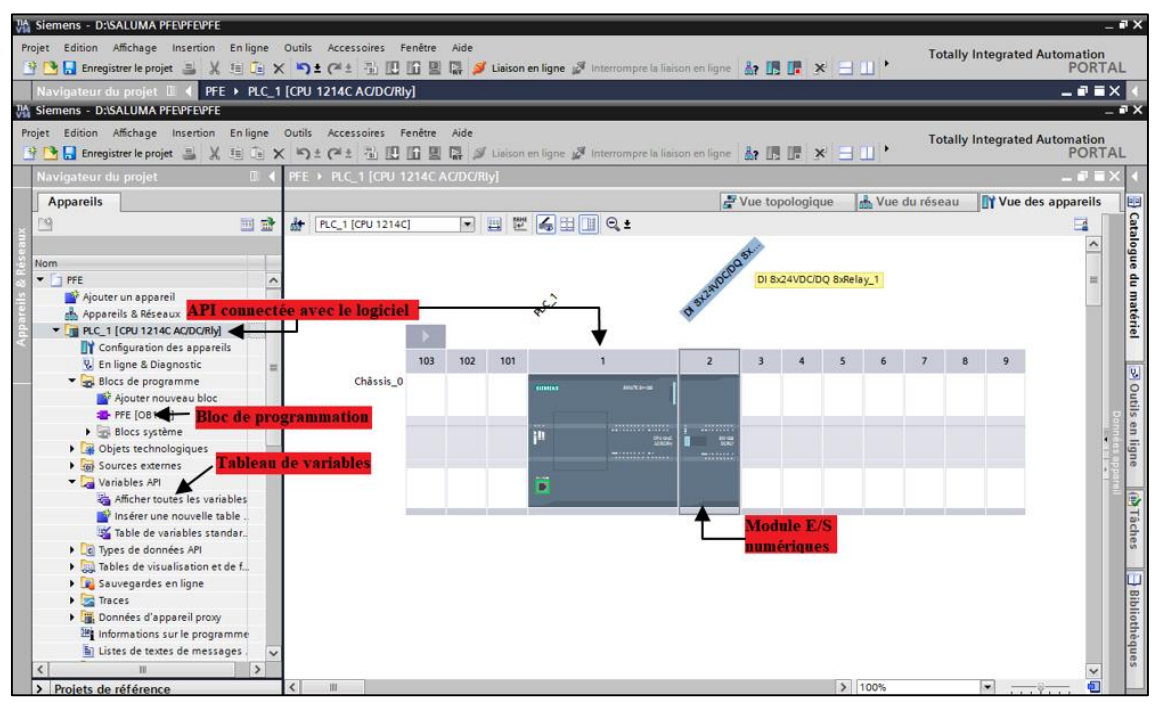

**Figure II.15** Configuration de l'API **S7-1200**

Double-clique sur le bloc de programmation et on commence à programmer notre système. Dans le tableau de variables. On définit les variables du système, ses natures et ses adresses.

#### **2.15. Création d'un nouveau projet via unity pro xl**

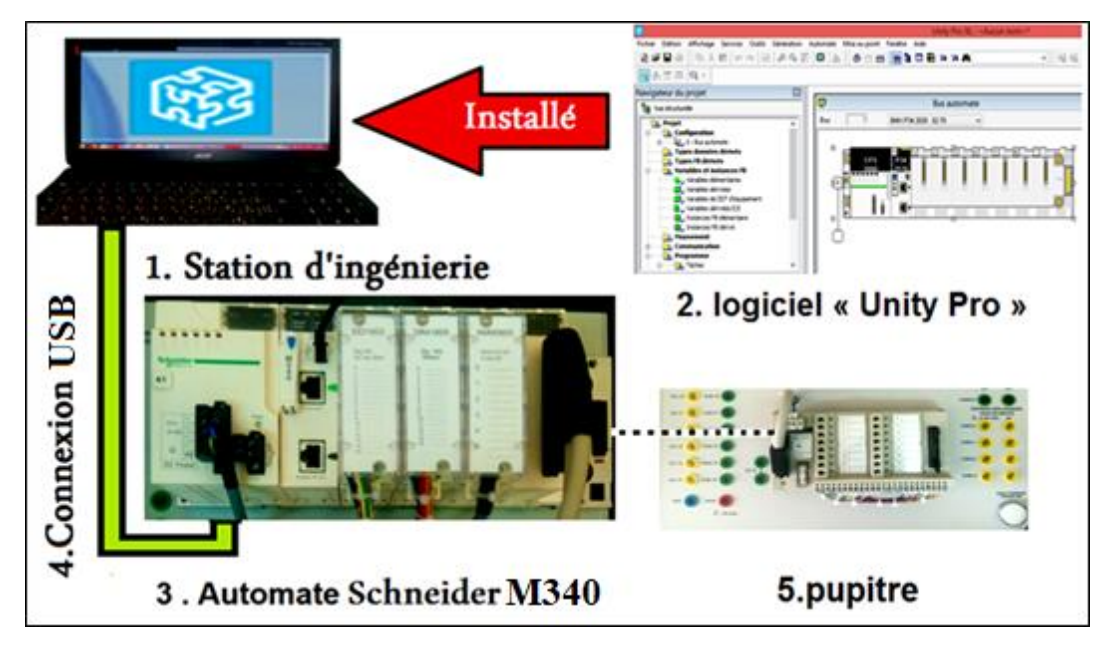

**Figure II.16** Installation du logiciel Unity pro XL et connexion avec

API Schneider M340.

- La première étape consiste évidemment à ouvrir le logiciel Unity Pro XL pour commencer la configuration.
- **-** On choisit nouveau projet situé dans fichier.
- **-** On choisit l'automate Modicon M340 BMX P34 2020 avec le rack BMX XBP 0400 rack de 4 positions.
- **-** Après dans la fenêtre Bus d'automate, on choisit et défini les modules d'e/S de type TOR (le module d'entrée BMX DDI 1602 et de sortie BMX DRA 1605) et le module BMW AMM 0600 d'entrée et sortie ANA.
- **-** Dans la fenêtre sections on choisit le langage de programmation et le nom du projet et on commence la programmation.

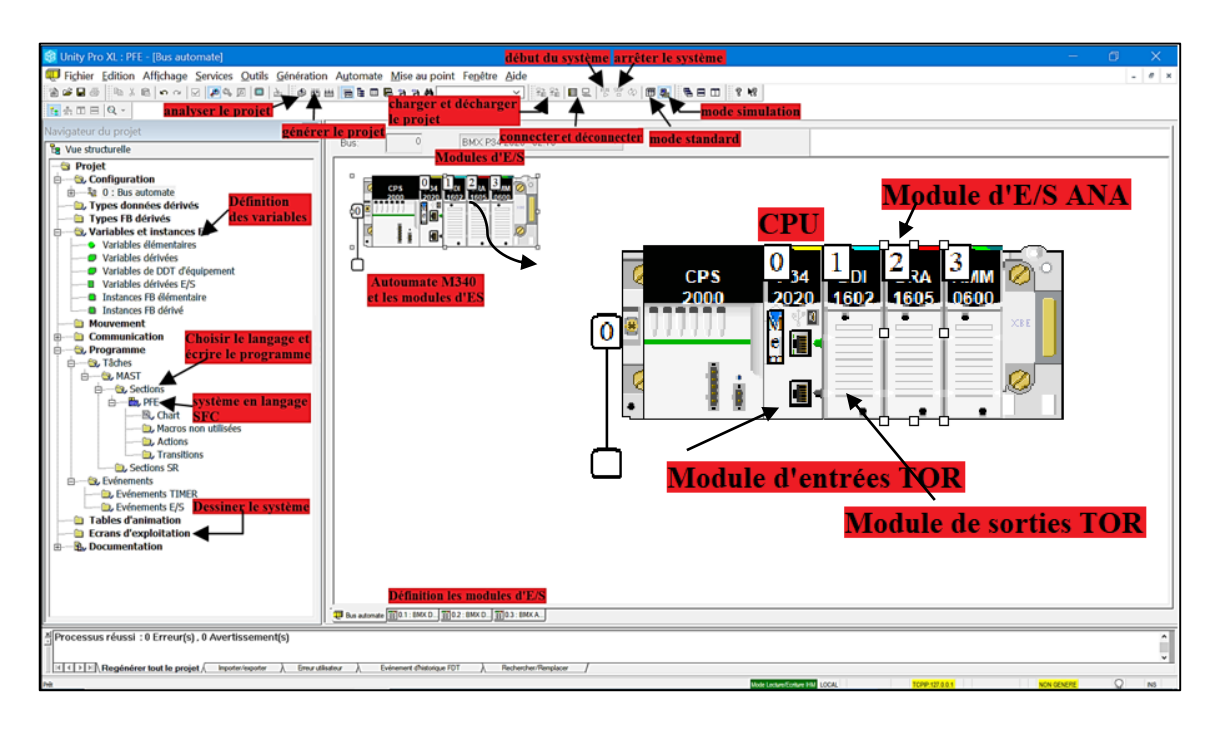

**Figure II**.**17** Configuration de l'API M340

#### **2.16. Exemple d'un moteur a 2 sens de rotation avec 2 langages en mode simulation**

- **-** Lorsqu'on appui sur le bouton poussoir (a), le moteur tourne dans le sens 1
- **-** Lorsqu'on appui sur le bouton poussoir (b), le moteur tourne dans le sens 2
- **-** Le bouton poussoir (c) est pour arrêter le système.

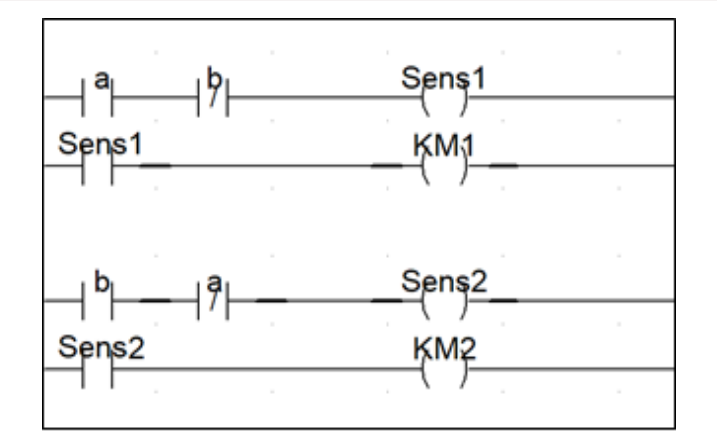

**Figure II**.**18** Schéma à relais d'un moteur à 2 sens de rotation.

Le tableau suivant montre les entrées, les sorties et les actions associées à chaque étape.

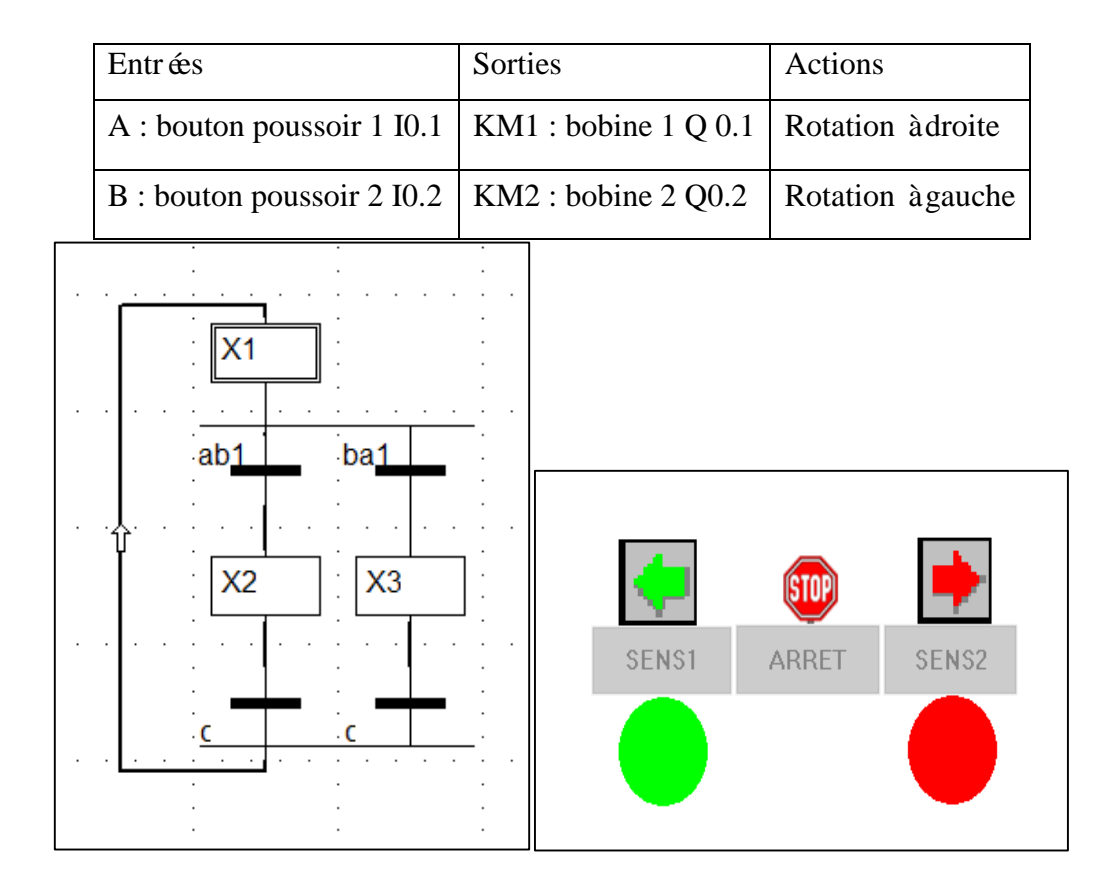

**Tableau – II. 3** Adressages de variables du système

**Figure II**.**19** Grafcet d'un moteur à 2 sens de rotation

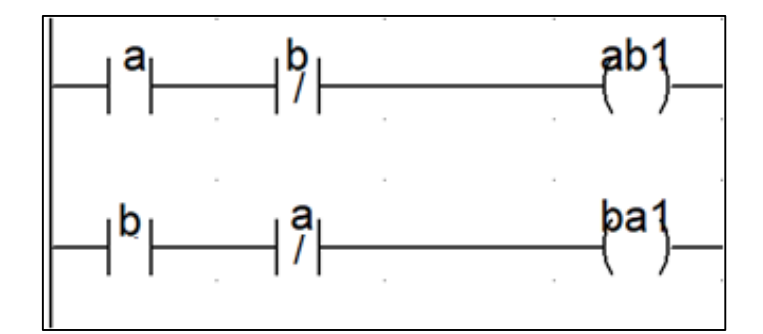

**Figure II**.**20** Transitions de rotation en langage LD

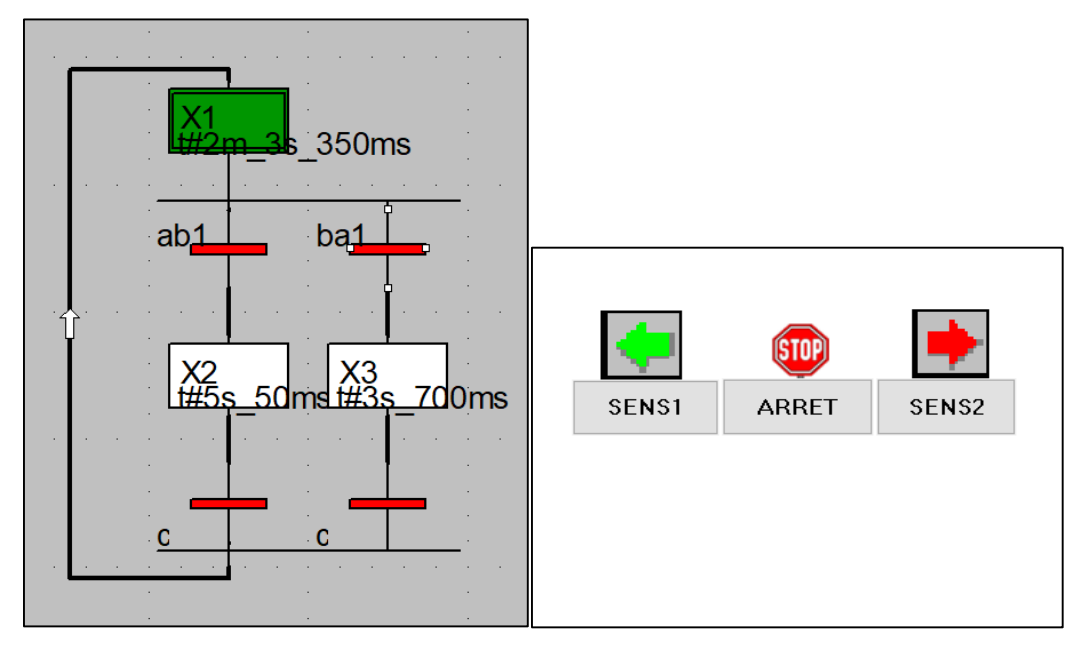

**Figure II**.**21** Dans l'étape 1 les lampes sont éteintes

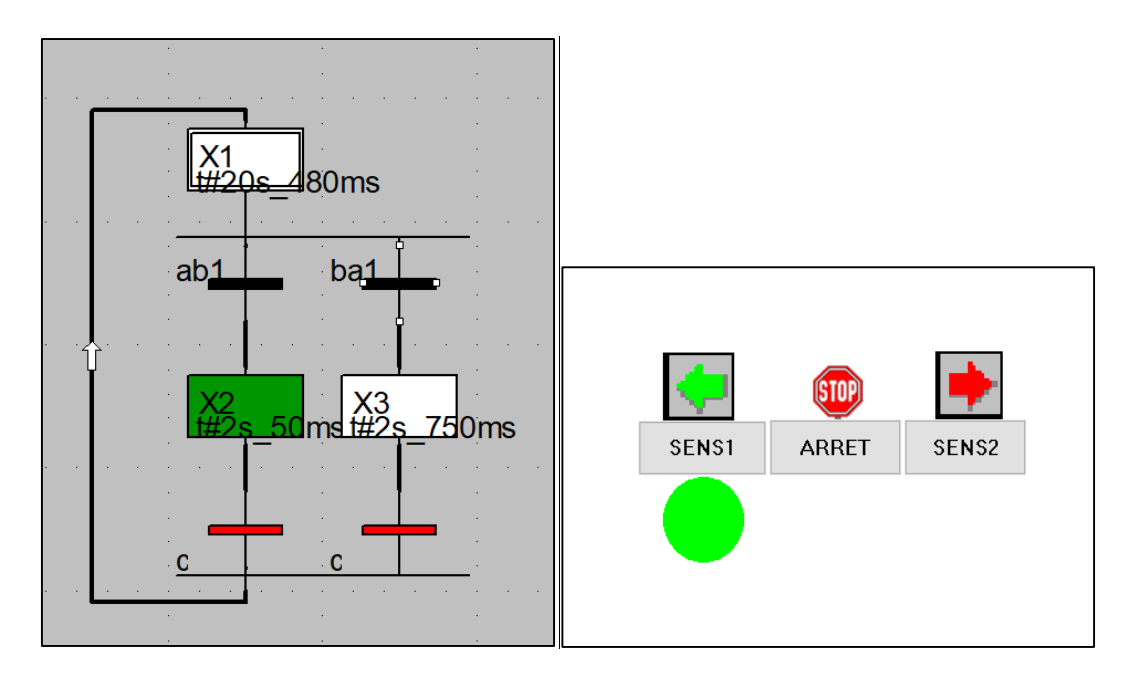

**Figure II**.**22** Sens de rotation 1

# $\mathscr{H}$

# CHAPITRE

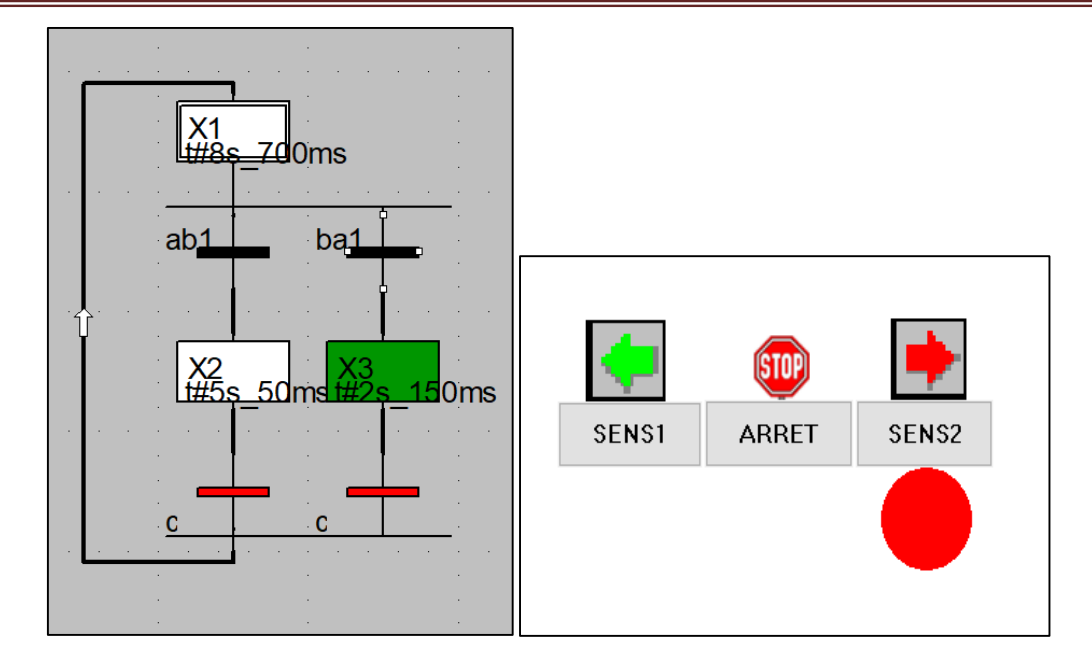

**Figure II**.**23** Sens de rotation 2

#### **2.17. Conclusion**

 Dans ce chapitre on a vu que l'API est une prouesse technologique, facile à programmer et à enficher. Il est bien adapté aux conditions industrielles. Il remplace l'homme dans des opérations dangereuses et répétitive ou pénibles, composants d'un API, son principe de fonctionnement, son objectif dans le domaine industriel et les langages avec qui on peut le programmer. Après on a appris comment programmer avec les logiciels TIA Portal et Unity Pro XL.

#### **Chapitre III : Automatisation d'une machine d'emballage par (API***)*

#### **3.1. INTRODUCTION**

Dans ce chapitre on fait l'automatisions d'une machine d'emballage de biscuits que l'on trouve dans l'usine BISCOOL BISKRA. L'automate programmable utilisé dans ce travail assure le contrôle de température des deux résistances de soudure horizontale et verticale de film d'emballage. Aussi le contrôle des moteurs de la machine d'emballage à étudier.

#### **3.2 Automatisation de machine d'emballage de biscuits par API**

#### **3.2.1 Cahier de charge du système**

Nous réglons la température en fonction du type de film choisi Activer la résistance T1=140F T2=150F. T1 Consigne de la mâchoire soudure et coupure vertical le thermocouple transfère la valeur réelle de la température instantanée de résistance Ensuite, le régulateur compare entre valeur consigne et valeur réelle pour réinitialisation la commande température à la valeur donnée initialement. Après avoir vérifié la température appropriée, appuyez simultanément sur le bouton START de démarrage des deux moteurs l'un avec l'autre en même temps sachant qu'ils sont synchronisés. Le premier moteur M1 Et la seconde M2 tournent devant et la vitesse de chacun peut être ajustée individuellement parce que il ya deux variateur de vitesse. peut

Etre modifié le mouvement des deux moteurs vers d'arrière manuellement.

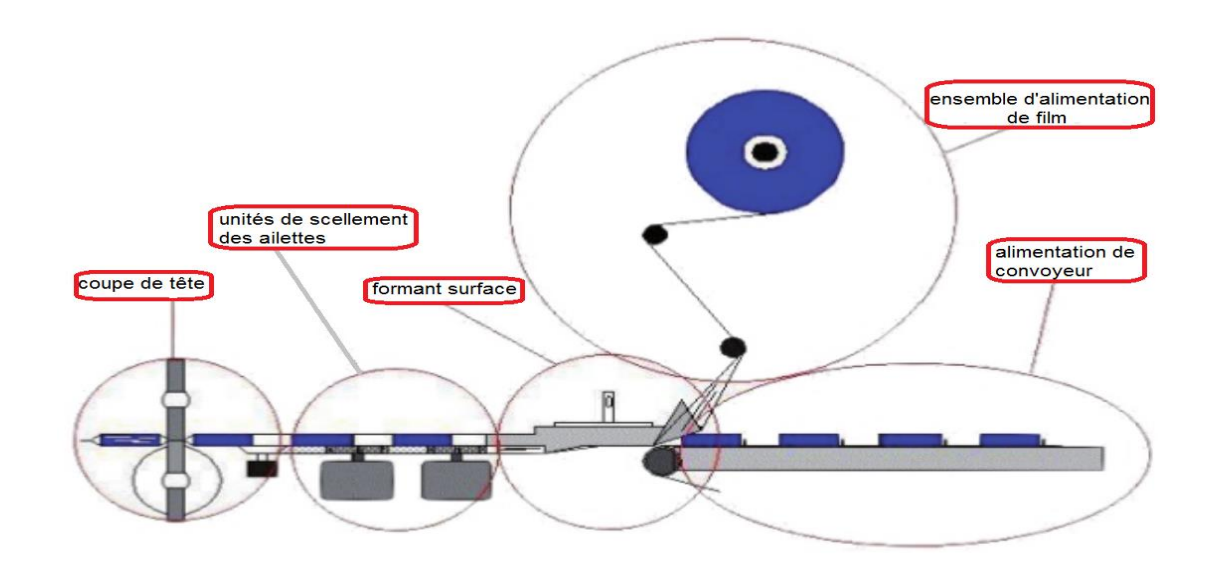

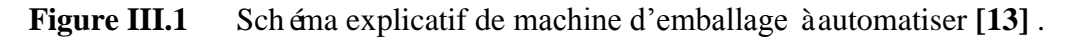

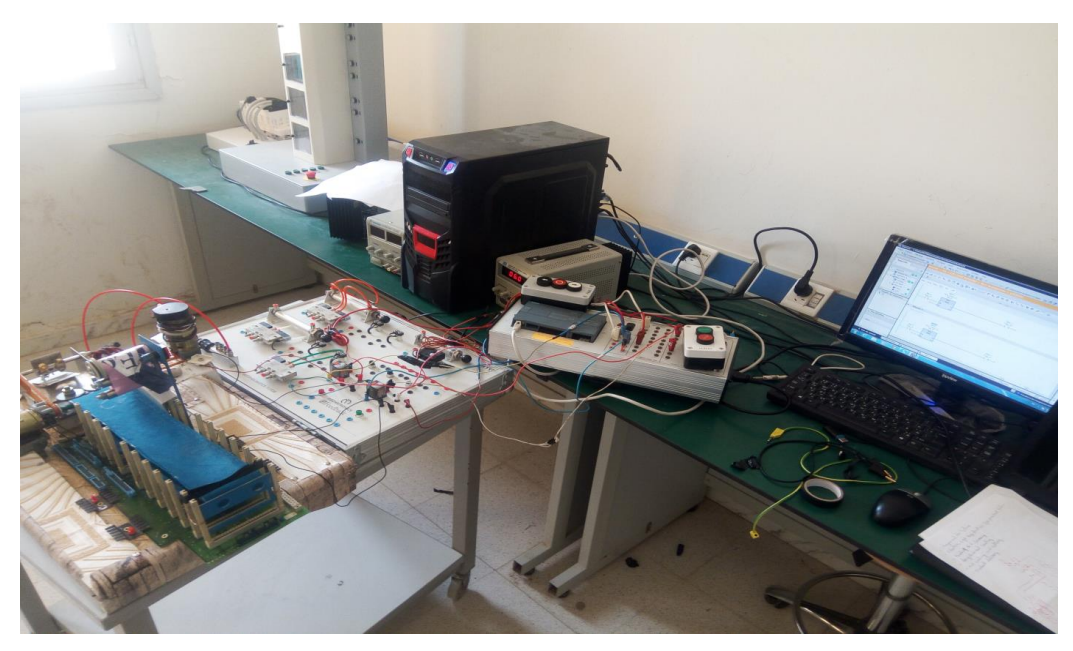

 **Figure III.2** équipement de travail dans laboratoir

#### **3.2.2. Mise en équation du grafcet**

L'objectif de la mise en équation du grafcet est décrire l'activation d'une étape en fonction de toutes les variables qui interviennent dans son activation et désactivation.

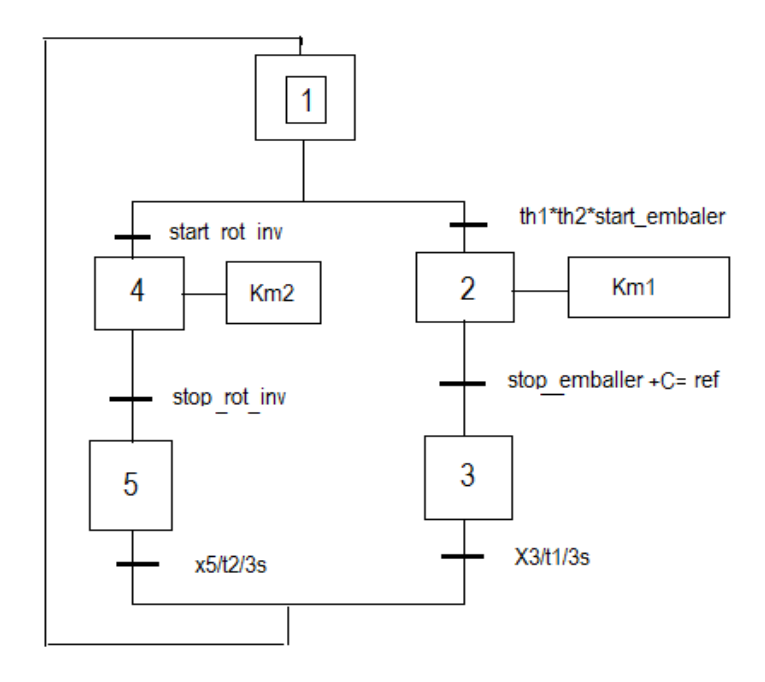

Figure **III.3** Grafcet du système.

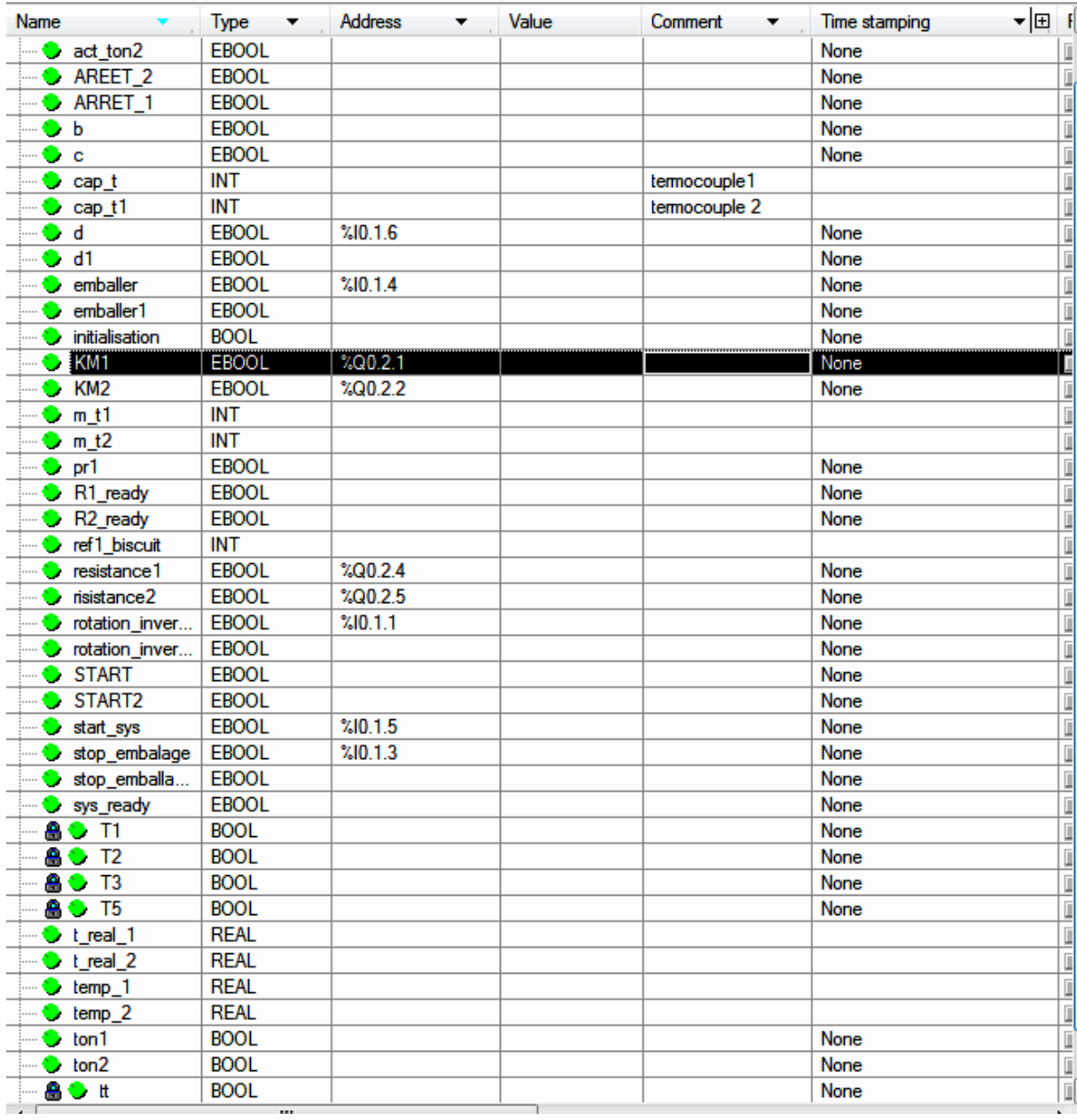

#### **Table III.1** Adresses des variables de système.

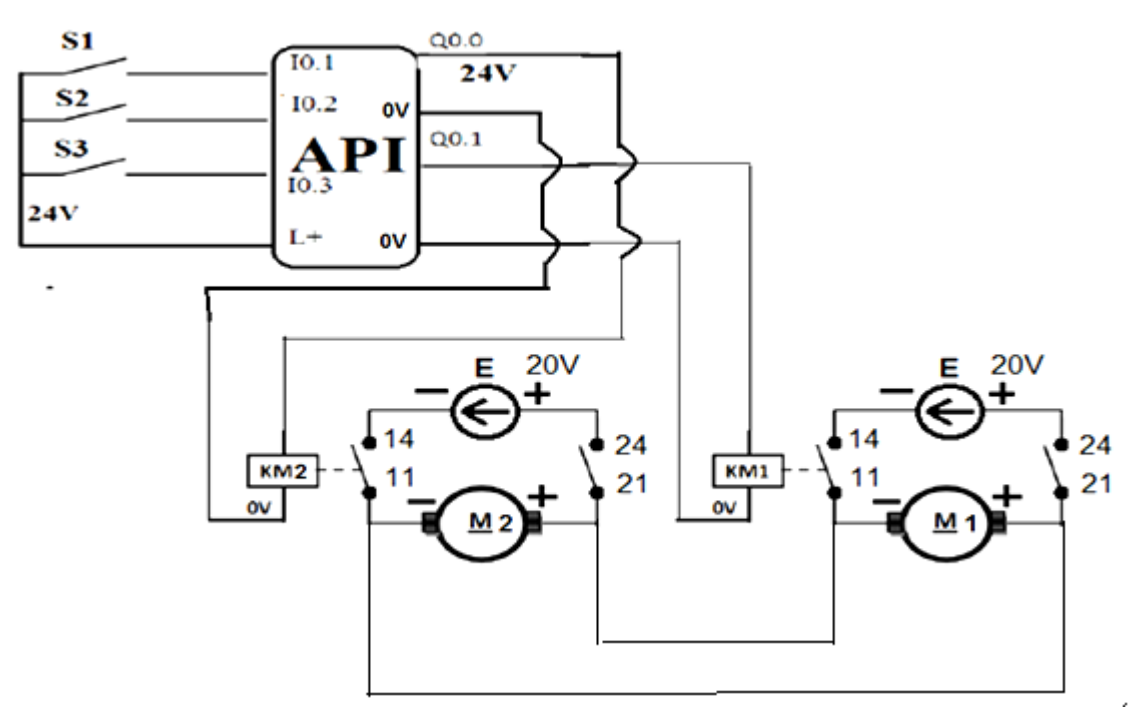

#### **3.3 Câblage d'API avec la partie opérative**

**Figure III.4** Schéma à relais deux moteurs à 2 sens de rotation.

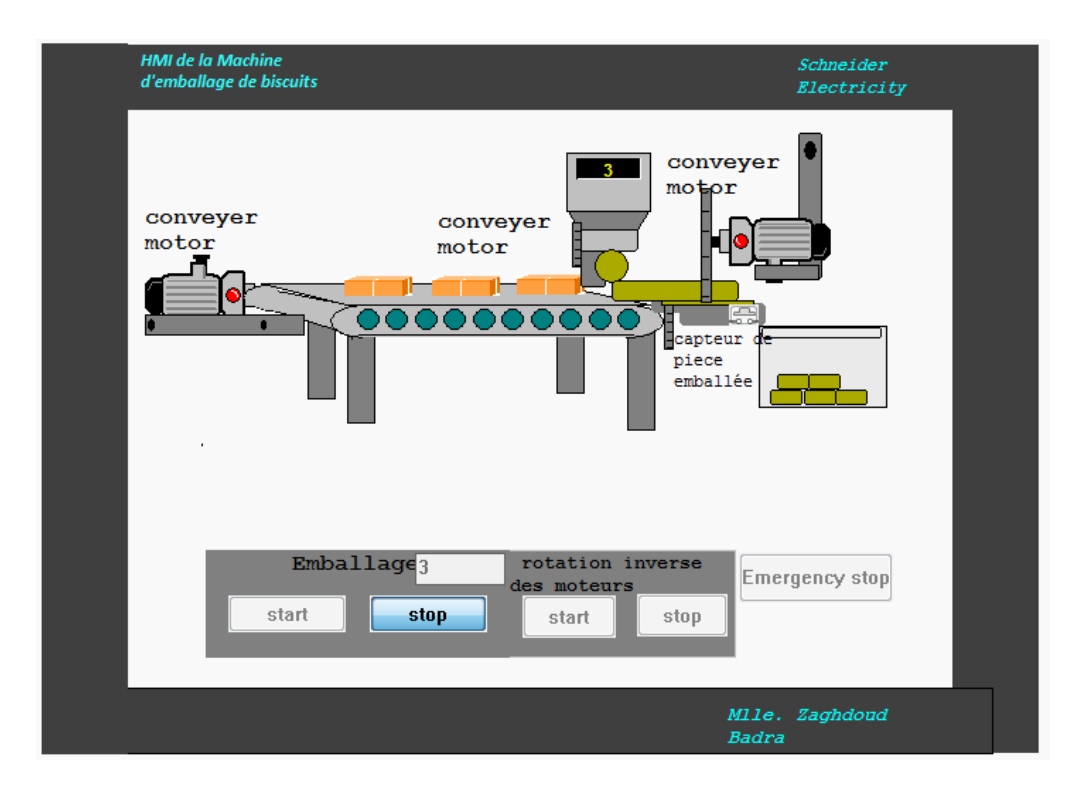

**Figure III .5** HMI (*Human Machine Interface*) de contrôle du système.

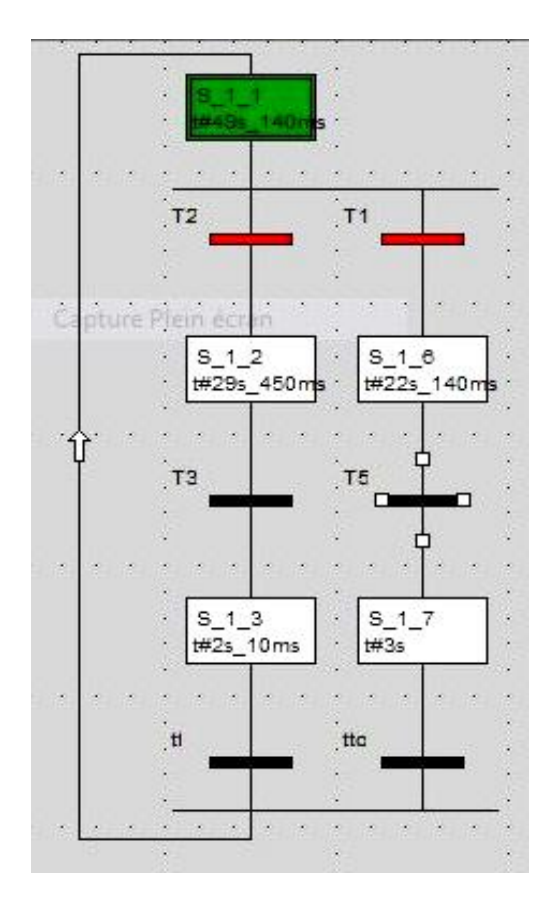

**Figure . III** 6 Programme en langage grafcet du système.

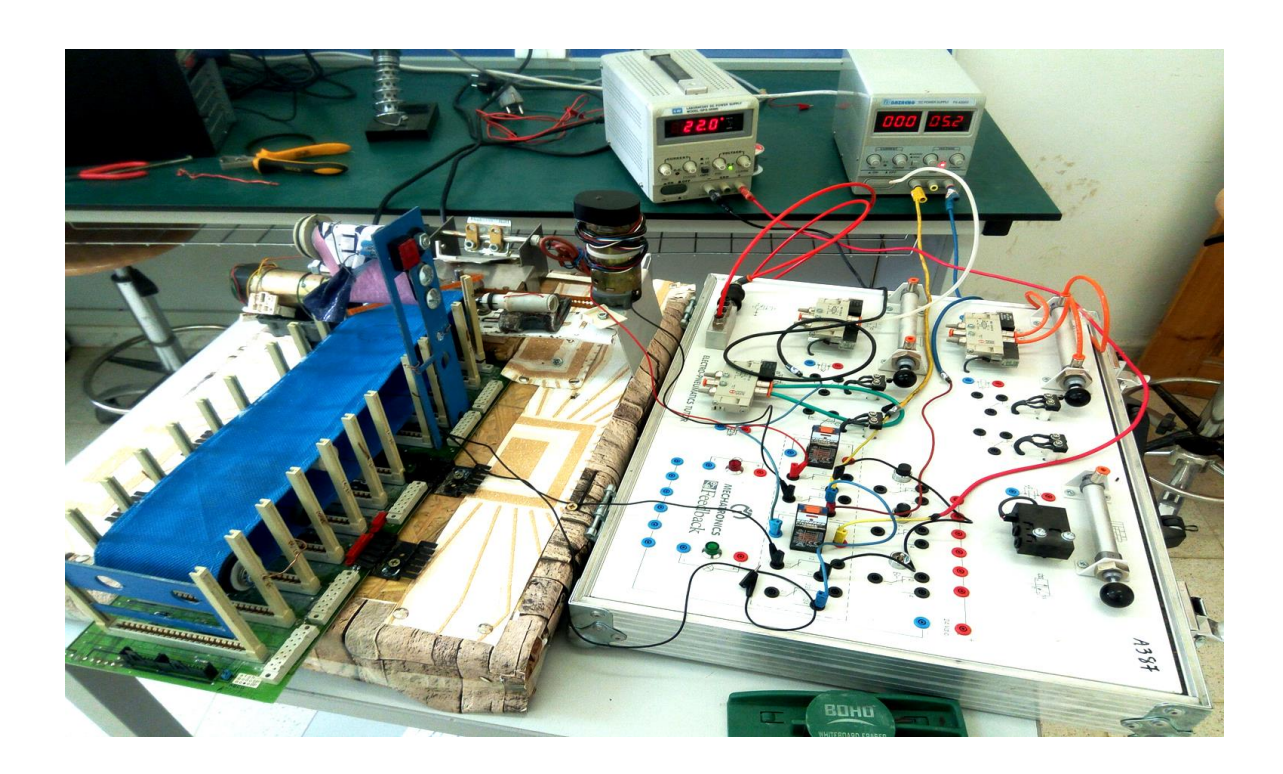

**Figure III.7** Câblage du système avec une sourced'énergie

La programmation d'API avec le langage **GRAFCET** consiste à associer chaque étape **i** du **GRAFCET avec** une variable interne **SI** de l'API. On utilisera alors **4** variables internes **S1-1**, **S1-2**, **S1-3** et **S1-6 et S1-7**. Le programme est alors constitué de **2** phases de traitement :

- Configuration d'API utilisé et adressage du variable
- Etablir le grafcet, ses transitions et les actions associées.

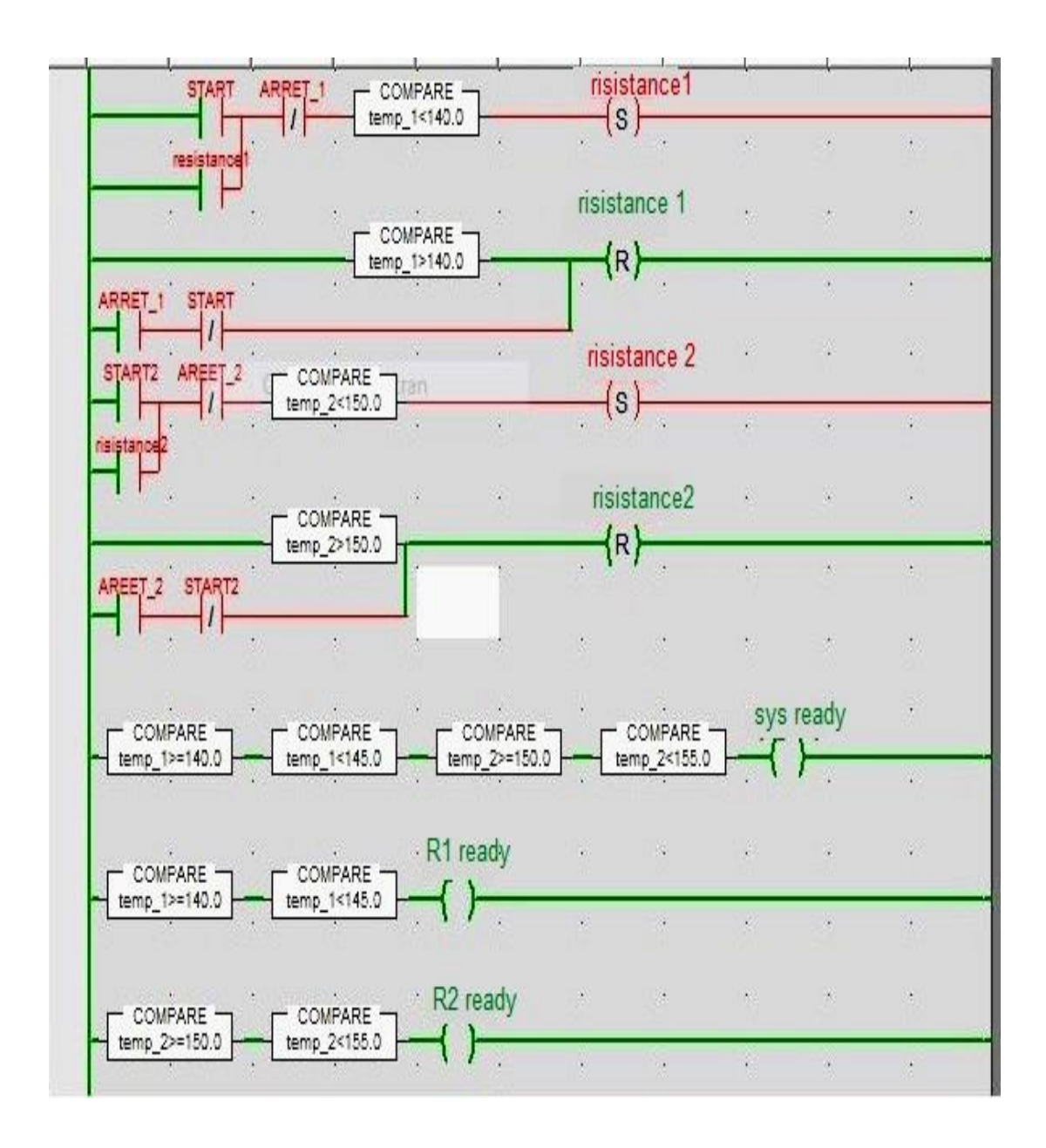

**Figure III. 8** Programme du contrôle de tempurature de risistances.

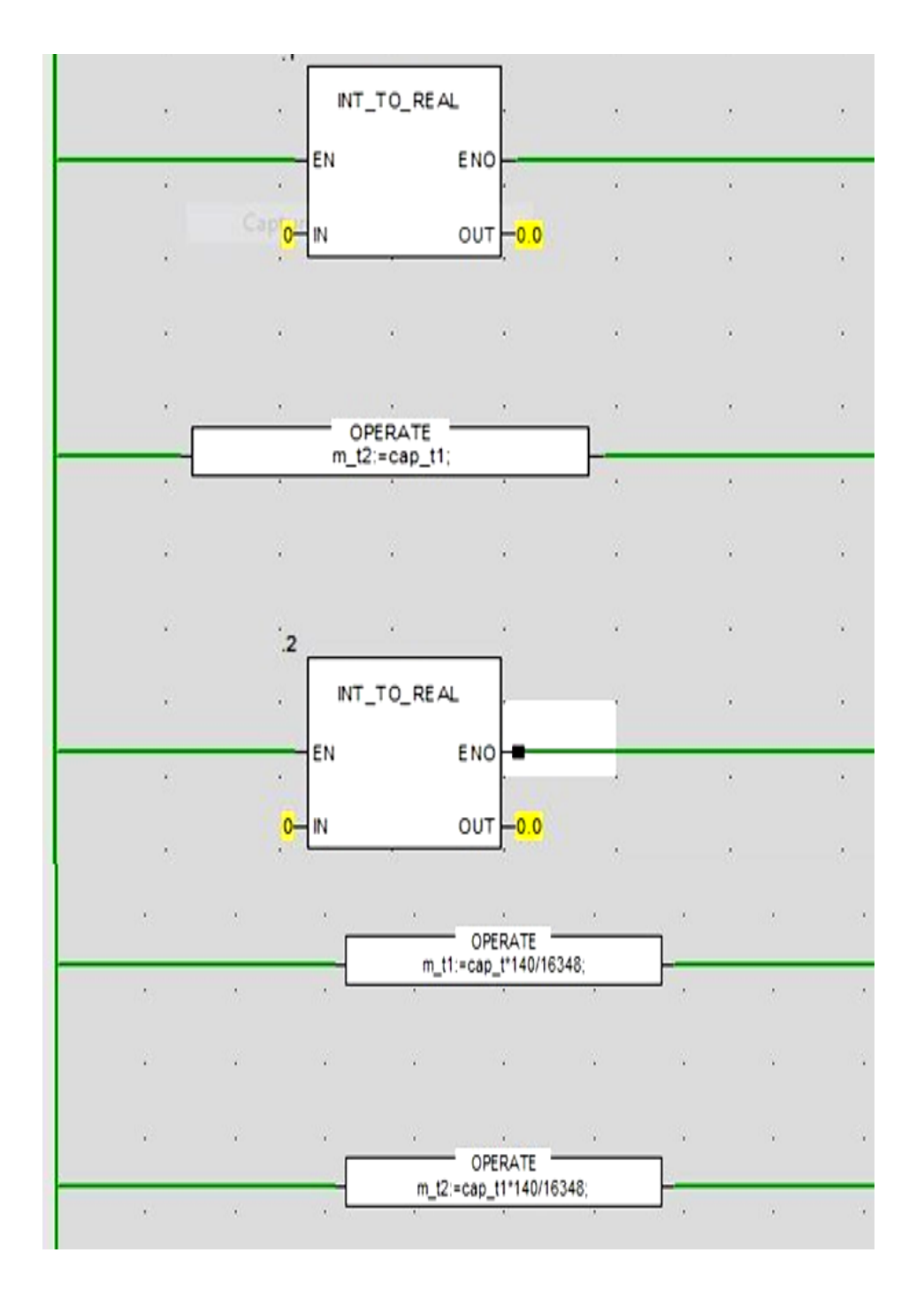

**Figure III. 9** Mise en échelle des variables analogiques.

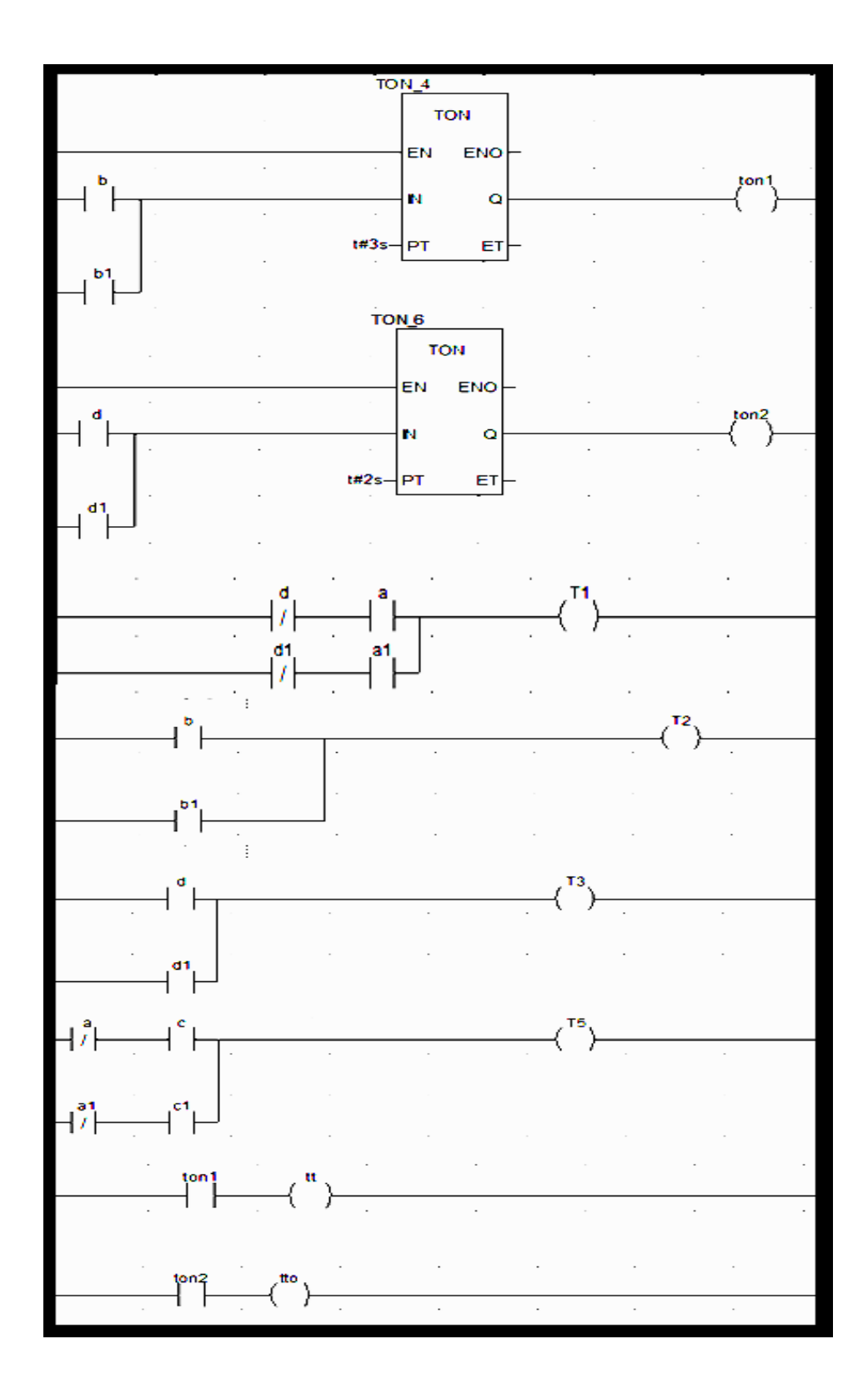

Figure **III.10** Transitions de grafcet du système

#### **3.4 Conclusion**

Finalement et après la validation pratique sur le prototype d'une machine d'emballage, on résume l'automatisation d'un processus industriel par les étapes suivantes : l'élaboration du cahier de charges, la mise en GRAFCET et la mise en équations du système puis le choix d'API, la programmation et enfin l'installation et le câblage d'entrées et de sorties avec la partie opérative et le système de supervision.

#### CONCLUSION GENERALE

Dans ce mémoire ; j'ai présenté une description, le principe de fonctionnement et la structure de système d'emballage de biscuits étudie durant mon stage dans l'usine Biscool, J'ai maitrisé la programmation et le contrôle par la gamme de SIMATIC s7-1200 de type SIEMENS et M340 de type Schneider, pour contrôler un prototype simple de la machine d'emballage qu'on a réalisé. L'automate programmable utilisé dans ce travail assure le contrôle de température des deux résistances de soudure horizontale et de la mâchoire. Aussi le contrôle des moteurs de la machine d'emballage à étudiée.

Le travail réalisé m'a permis de comprendre le principe de fonctionnement, la logique d'automatisation et le système de contrôle dans l'industriel qui basé sur deux partie fondamentales : La partie de commande et la partie opérative. Dans la partie commande, l'automate programmable renferme le programme et doit procéder à son exécution en fonction de l'état des entrées et des sorties. La partie opérative comprend les actionneurs et préactinneurs plus les capteurs. Finalement ; on résume l'automatisation d'un processus industriel par les étapes suivantes : l'élaboration du cahier de charges, la mise en GRAFCET et la mise en équations du système puis le choix d'API, la programmation et enfin l'installation et le câblage d'entrées et de sorties avec la partie opérative et le système de supervision.

#### **LIST DES FIGURES ET LES TABLES**

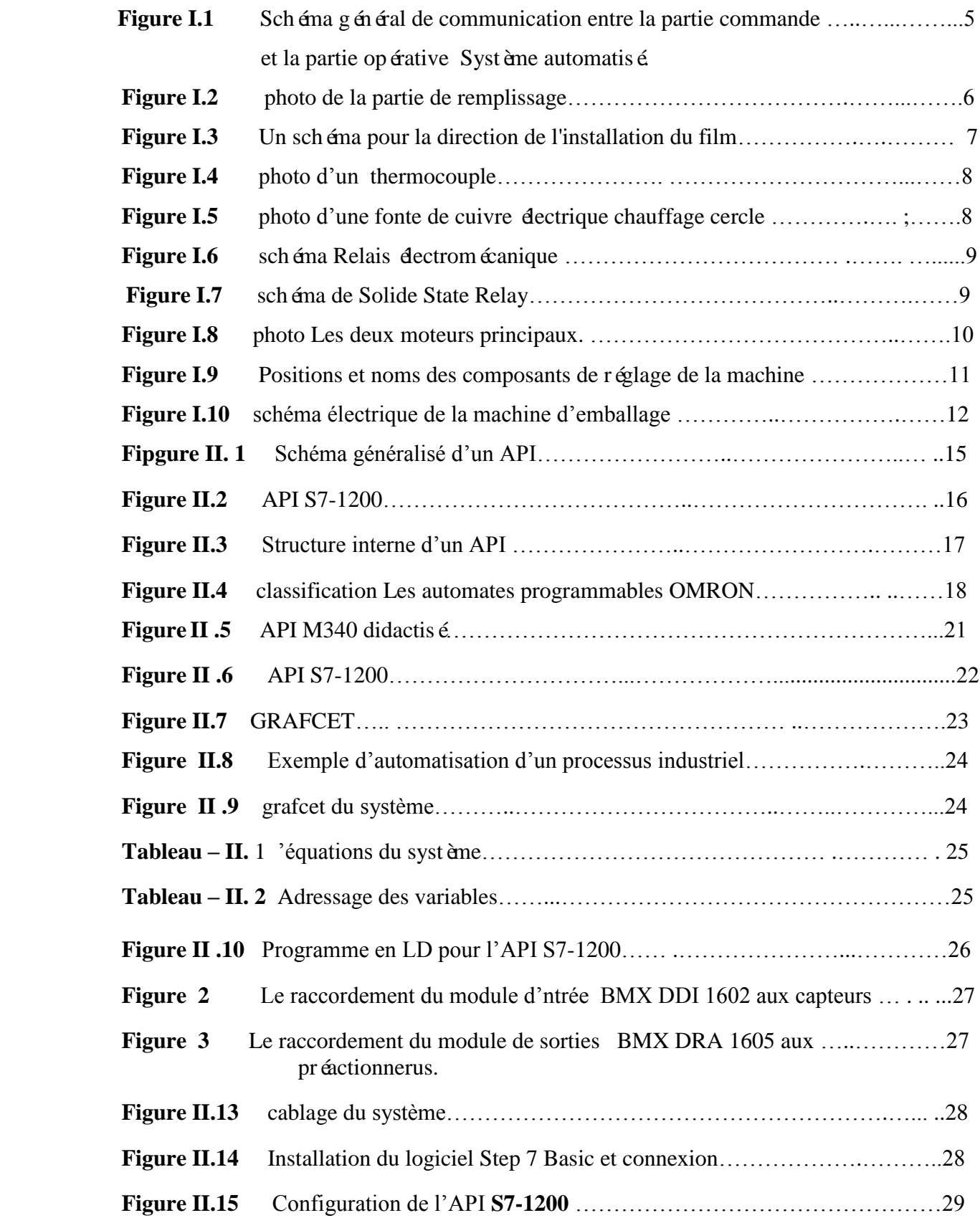

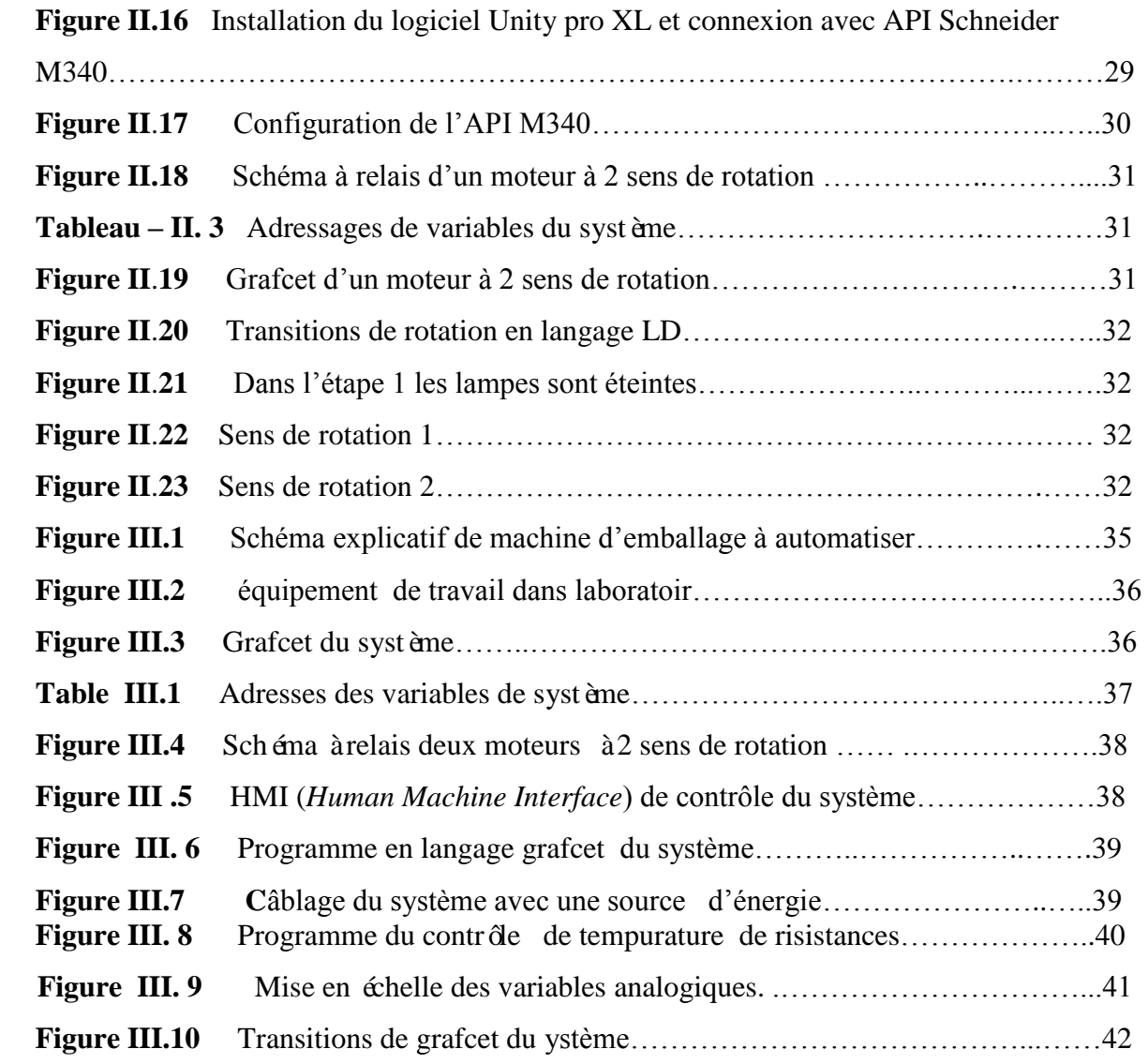

#### **LES REFERENCE**

- **[1]** Back to Post :44 Unique Schema Centrale Clignotant Moto . Schema Centrale Clignotant Moto Elégant) précédent sera étiqueté avec: schema centrale, placé tout simplement par Johnny Vasquez on 2018-03-03 15:49:44. ce type de lien de page Web source:www.atocmoto.com .
- **[2]** <https://fr.slideshare.net/ArnaudCHIGBLO/projet-interne-sur-capteurs-de-temprature>
- **[3]** MANUAL -350FLOW WRAPPERMACHINE- usine [biscol biskra .](http://www.packagingmachines.co.za./)
- **[4]** MANUAL operating manual IMC South African Designed Packaging IMC 250B Fully Automatic Flow Wrapping Packaging Machine
- **[5]** W. BOLTON « Automates Programmables industriels ». DUNOD. Traduction de Herve Soulard 2é édition 2015.
- **[6]** O. KRAA cours «Automatisme et Informatique Industrielle ». Université de Biskra-2018/19.
- **[7]** [https://www.ia.omron.com/data\\_pdf/guide/26/plc\\_tg\\_e\\_1\\_1.pdf](https://www.ia.omron.com/data_pdf/guide/26/plc_tg_e_1_1.pdf)
- [**8]** P. RAYMOND cours «Mécanique et automatismes industriels ». 2005.
- **[9]** S. BENSAOUD cours d'automatisme-INSAT Tunisie 2015.
- **[10]** [Document de formation Module M1 : Initiation à la programmation du SIMATIC S7-1200 avec TIA Portal VX
- **[11]** Document de formation Module M1 : Initiation à la programmation du SIMATIC S7-1200 avec TIA Portal VX
- **[12]** Manuel Unity pro XL 2015.
- **[13]** Bosch Guide to Flow Wrapping [https://www.slideshare.net/peakequipment/bosch-guide](https://www.slideshare.net/peakequipment/bosch-guide-%20%20%20%20to-flow-wrapping)[to-flow-wrapping](https://www.slideshare.net/peakequipment/bosch-guide-%20%20%20%20to-flow-wrapping)

#### **Résumé**

 L'objectif principal de ce mémoire était l'étude et l'automatisions d'une machine d'emballage de biscuits que l'on trouve dans l'usine BISCOOL BISKRA. L'automate programmable utilisé dans ce travail assure le contrôle de température des deux résistances de soudure horizontale et de la mâchoire. Aussi le contrôle des moteurs de la machine d'emballage à étudiée. Dans ce travail, on adopté la gamme de SIMATIC s7-1200 de type SIEMENS et M340 de type Schneider, pour contrôler un prototype simple de la machine d'emballage qui on va le réaliser par les composants disponibles. Ce prototype nous permettra de valider pratiquement le programme de commande de cette machine.

#### **الملخص**

كان الهدف الرئيسي من هذه الرسالة هو دراسة والتحكم بآلة تغليف البسكويت الموجودة في مصنع. بيسكول في ولاية بسكرة. المستخدمة في هذا العمل, التحكم في درجة الحرارة لمقاومتي اللحام الأفقي والفك . كما تسيطر على محركات آلة التعبئة والتغليف و تنظم عملها .في هذا العمل ، تم االعتماد على وحدة التحكم القابلة للبرمجة من نوع سيمنس 7-1200S و شنايدر 340M ، للتحكم في النموذج األولي البسيط آللة التغليف التي صنعت من خالل المكونات المتاحة .سيسمح لنا هذا النموذج بالتحقق العملي من برنامج التحكم في هذا الجهاز.